# Capítulo 1

# **Herramientas de localización de recursos de información en Internet**

\_\_\_\_\_\_\_\_\_\_\_\_\_\_\_\_\_\_\_\_\_\_\_\_\_\_\_\_\_\_\_\_\_\_\_\_\_\_\_\_\_\_\_\_\_\_\_\_\_\_\_\_\_\_\_\_\_\_\_\_\_\_\_\_\_\_\_\_\_\_\_\_\_\_\_\_\_\_

Angeles Maldonado Martínez CINDOC-CSIC

1.1 **Introducción**; 1.2 **Directorios o índices temáticos**; 1.2.1 Internacionales; 1.2.1.1 Generales; 1.2.1.2 Académicos; 1.2.1.2.1 Multidisciplinares; 1.2.1.2.2 Ciencia y Tecnología; 1.2.1.2.3 Ciencias Sociales y Humanas; 1.2.1.2.4 Medicina; 1.2.1.2.5 Directorio de directorios especializados; 1.2.2 Hispanos; 1.3 **Motores de búsqueda**; 1.3.1 Motores de búsqueda internacionales; 1.3.1.1 Motores de búsqueda generales; 1.3.1.2 Motores de búsqueda académicos; 1.3.1.3 Hispanos; 1.4 **Multibuscadores**; 1.5 **Compiladores de buscadores**; 1.6 **Recomendaciones para localizar recursos**; 1.7 **Servicios de información sobre buscadores**; 1.8 **Bibliografía**

# *1.1 Introducción*

El gran crecimiento de la información disponible en web ha motivado la utilización de herramientas que, empleando sistemas parecidos a los de las bases de datos "on line", permiten realizar búsquedas sobre temas concretos en conjuntos de páginas web. Todas estas herramientas básicamente recogen información de las páginas y la almacenan en una base de datos. Ahora bien, no todas funcionan de la misma manera. Aunque las diferencias entre ellas se hacen cada vez menos precisas, se pueden establecer diferentes tipos según su funcionamiento.

A continuación se presentan los diferentes tipos de herramientas de búsqueda y se describen con más detalle las más importantes. La lista no es completa y, aunque la descripción no pretende ser exhaustiva, es posible que sea valiosa para comenzar a buscar recursos de información en Internet.

# *1.2 Directorios o índices temáticos*

Los directorios o índices temáticos ordenan los recursos de Internet de acuerdo con una clasificación temática. Al estar clasificados la totalidad de los recursos el sistema permite hacer una recuperación de información de forma jerarquizada apoyándose en la clasificación general. La búsqueda en el directorio jerárquico empieza con una lista hipertextual de categorías. Si se elige una de ellas, aparece una nueva pantalla con subapartados que mantienen una relación de dependencia jerárquica con el nivel superior. Los subapartados incluyen enlaces con páginas web que responden al encabezamiento o, en su caso, nuevos subencabezamientos.

La mayoría de estos índices presentan también un formulario para realizar consultas directas que permiten preguntar por aquello que se busca. La metodología a seguir a la hora de realizar una búsqueda es la misma que la utilizada en cualquier base de datos documental. Las posibilidades de búsqueda (truncado, operadores disponibles, búsqueda por campos, etc.) variarán de un índice a otro dependiendo de las posibilidades del programa de gestión de cada uno de ellos.

\_\_\_\_\_\_\_\_\_\_\_\_\_\_\_\_\_\_\_\_\_\_\_\_\_\_\_\_\_\_\_\_\_\_\_\_\_\_\_\_\_\_\_\_\_\_\_\_\_\_\_\_\_\_\_\_\_\_\_\_\_\_\_\_\_\_\_\_\_\_\_\_\_\_\_\_\_\_\_\_\_\_\_\_\_\_\_

Los recursos existentes en índices y directorios son analizados de forma manual, o bien por especialistas que tratan las nuevas URLs propuestas, o bien por las mismas personas que sugieren el recurso. En este segundo caso las URLs deben ir acompañadas de una serie de datos complementarios solicitados en los formularios de admisión. Estos datos varían de unos índices a otros, pero todos ellos solicitan el título y la descripción del recurso a dar de alta.

Es preciso señalar también que en este tipo de herramientas lo que se recuperan son recursos de información o, lo que es lo mismo, primeras páginas que dan entrada a bloques de información sobre un mismo tema.

Cada dirección recuperada en una búsqueda va generalmente acompañada de un título representativo del contenido de las páginas a las que da entrada y de un breve resumen elaborado especialmente para describir el tema abordado en las mismas.

## *1.2.1 Directorios temáticos internacionales*

## *1.2.1.1 Directorios temáticos generales*

### *Yahoo!*

#### http://www.yahoo.com/

*Yahoo!* fue una iniciativa de dos estudiantes de la Universidad de Stanford, David Filo y Jerry Yang, que en 1994 comenzaron a organizar temáticamente las direcciones Internet que habían ido recopilando, poniéndolas en la red a libre disposición de los usuarios. Con el tiempo el directorio fue creciendo y difundiéndose por todo el mundo hasta llegar a lo que es hoy: uno de los índices temáticos de direcciones Internet más importantes. Nacido en Estados Unidos, donde se encuentra el servidor central, *Yahoo!* tiene una cobertura internacional con diversos centros locales que sirven a sus respectivos ámbitos geográficos. En Europa existen los siguientes nodos: Alemania, Dinamarca, España, Francia, Italia, Noruega, Reino Unido-Irlanda y Suecia. En América: Argentina, Brasil, Canadá y México. También hay diversos nodos en el continente asiático y en diferentes puntos de Estados Unidos.

Las direcciones con las que cuenta *Yahoo!* en su base de datos son sugeridas por los propios usuarios, y más tarde son visitadas y evaluadas por el equipo del directorio.

Al ser un índice temático la búsqueda se puede realizar navegando por la clasificación temática, según la cual se encuentran organizados los recursos que contiene su base de datos. Esta

\_\_

clasificación es muy heterogénea, donde se mezclan las categorías de interés para el público en general como: Bussines & Economy, Entertainment, Health, Recreation & Sports, etc..; con aquellas otras que agrupan los recursos de carácter académico y profesional como: Arts & Humanities, Reference, Science y Social Science.

\_\_\_\_\_\_\_\_\_\_\_\_\_\_\_\_\_\_\_\_\_\_\_\_\_\_\_\_\_\_\_\_\_\_\_\_\_\_\_\_\_\_\_\_\_\_\_\_\_\_\_\_\_\_\_\_\_\_\_\_\_\_\_\_\_\_\_\_\_\_\_\_\_\_\_\_\_\_\_\_\_\_\_\_\_\_\_

También se pueden realizar búsquedas utilizando cualquiera de los dos formularios que existen para ello. El más simple presentado en la primera pantalla consta de una única ventana donde se han de escribir los términos que definen la búsqueda. El botón de búsqueda avanzada conecta con un formulario, donde se pueden elegir diferentes opciones para limitar la pregunta.

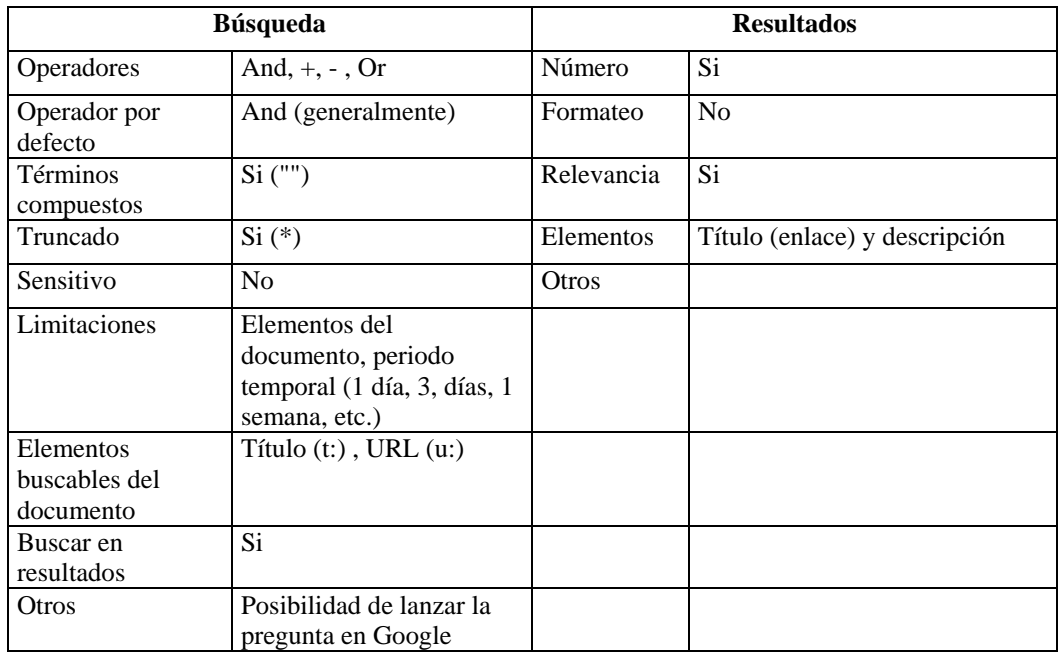

**Cuadro 1.** Características de la búsqueda y de los resultados en Yahoo!

Una vez lanzada una búsqueda se obtiene en primer lugar las categorías que se corresponden con la pregunta, a continuación los recursos encontrados en *Yahoo!* que responden a los criterios expresados agrupados por categorías, y finalmente, si se desea, los recursos obtenidos en el motor de búsqueda *Google*. De cada sitio encontrado en *Yahoo!* se visualiza el título con el enlace y una pequeña descripción del contenido del mismo. El orden de presentación de resultados se basa en la frecuencia de aparición de los términos solicitados en las páginas, así como en el lugar que ocupen éstas dentro del texto, premiándose aquellas páginas en las que las palabras utilizadas aparecen en el título.

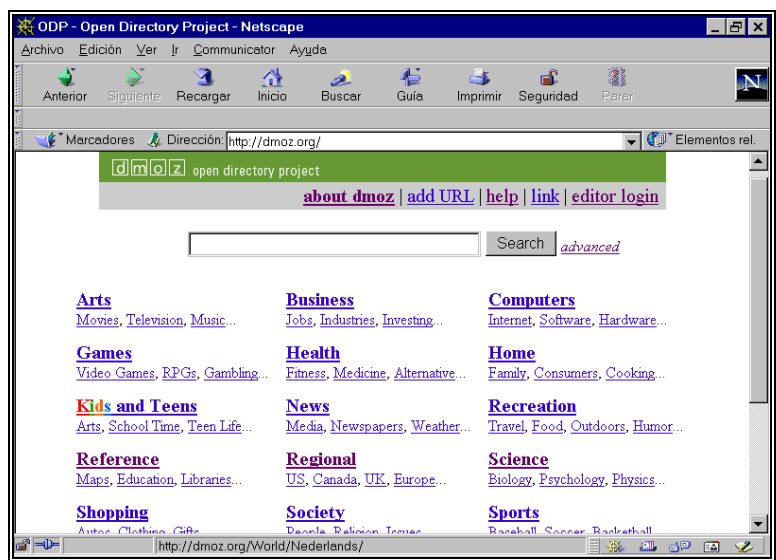

**Figura 1.** Open Directory Project

## *Open Directory Project*

http://dmoz.org/

Creado con posterioridad a *Yahoo!*, en la actualidad su base de datos cuenta con tantas o incluso más direcciones de páginas que este directorio. Funciona con un equipo de editores voluntarios repartidos por todo el mundo que se encargan de actualizar las diferentes secciones que lo compone. Los editores eligen las categorías que quieren actualizar y se comprometen a ello. Esta fórmula de mantenimiento permite que su cobertura sea mayor que la de aquellos servicios actualizados por un único equipo. Contiene principalmente páginas en inglés, pero además ofrece diversos apartados con páginas en otras lenguas, entre ellas el español, clasificadas a su vez en categorías. Quizá su punto más débil sea la búsqueda directa, pues ninguno de los formularios (simple y avanzado) que presenta permite buscar en campos concretos ni limitar por criterios específicos. Los motores más conocidos como *Google, Altavista, Lycos, Hotbot* y otros lo ofrecen como alternativa de búsqueda en sus sistemas. Los resultados de la búsqueda aparecen agrupados por categorías temáticas.

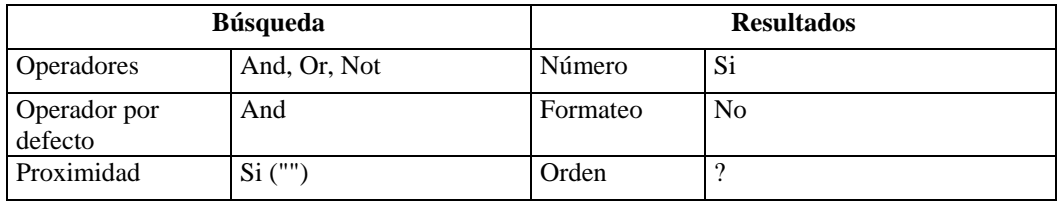

\_\_

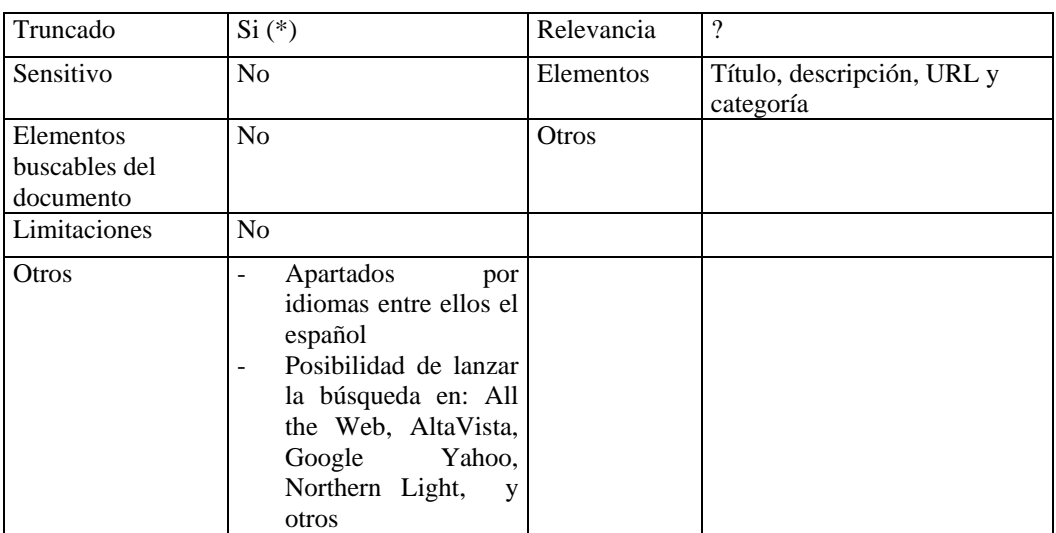

**Cuadro 2.** Características de la búsqueda y de los resultados en Open Directory Project

## *LII (Librarian Indexing to the Internet)*

#### http://lii.org/

Directorio temático con aproximadamente 8.500 recursos de información sin interés comercial seleccionados y descritos por bibliotecarios de utilidad tanto para los propios bibliotecarios como para los usuarios de las bibliotecas públicas. Se accede a través de una clasificación temática muy general y diversa dada la amplitud de los intereses. También pueden visualizarse a partir de un índice alfabético las cerca de 7.000 categorías consideradas. En la actualidad este directorio está financiado por la biblioteca de California y participan en su mantenimiento más de 100 bibliotecarios de diferentes bibliotecas públicas norteamericanas.

\_\_

## *Otros directorios generales:*

*About.com*  http://home.about.com/

*Galaxy*  http://www.galaxy.com/

*LookSmart*  http://www.looksmart.com/

*Magellan*  http://www.mckinley.com/

# *1.2.1.2. Directorios temáticos de interés académico*

## *1.2.1.2.1. Multidisciplinares*

## *Virtual Library*

## http://www.vlib.org/Home.html

La Vitual Library (VL) es el directorio temático más antiguo existente en Internet. Fue creado por Tim Berners-Lee, el inventor del lenguaje HTML y del web. Actualmente la Vitual Library es una red compuesta por una serie de servidores distribuidos por todo el mundo mantenidos y actualizados por voluntarios que prestan sus servicios de forma gratuita. La URL mencionada presenta la página con la clasificación general utilizada para organizar los servidores participantes en la red. Esta clasificación temática no presenta apartados de entretenimiento y ocio ni de informaciones generales como los directorios generalistas del apartado anterior. Todas las páginas que almacena presentan recursos de interés académico y profesional. El mantenimiento de los directorios parciales es responsabilidad de cada uno de los voluntarios, por este motivo el directorio no es homogéneo ni en apariencia ni en la calidad de su contenido. Existen unos apartados muy actualizados y con gran cantidad de información relevante, pero otros no alcanzan la calidad deseada. Todos los servidores conforman una base de datos única que puede ser consultada utilizando los formularios que existen para ello. Se puede acceder a los servidores de forma individualizada utilizando la clasificación temática general o una lista alfabética de categorías. Los recursos están evaluados y presentan una puntuación en función de su calidad.

\_\_\_\_\_\_\_\_\_\_\_\_\_\_\_\_\_\_\_\_\_\_\_\_\_\_\_\_\_\_\_\_\_\_\_\_\_\_\_\_\_\_\_\_\_\_\_\_\_\_\_\_\_\_\_\_\_\_\_\_\_\_\_\_\_\_\_\_\_\_\_\_\_\_\_\_\_\_\_\_\_\_\_\_\_\_\_

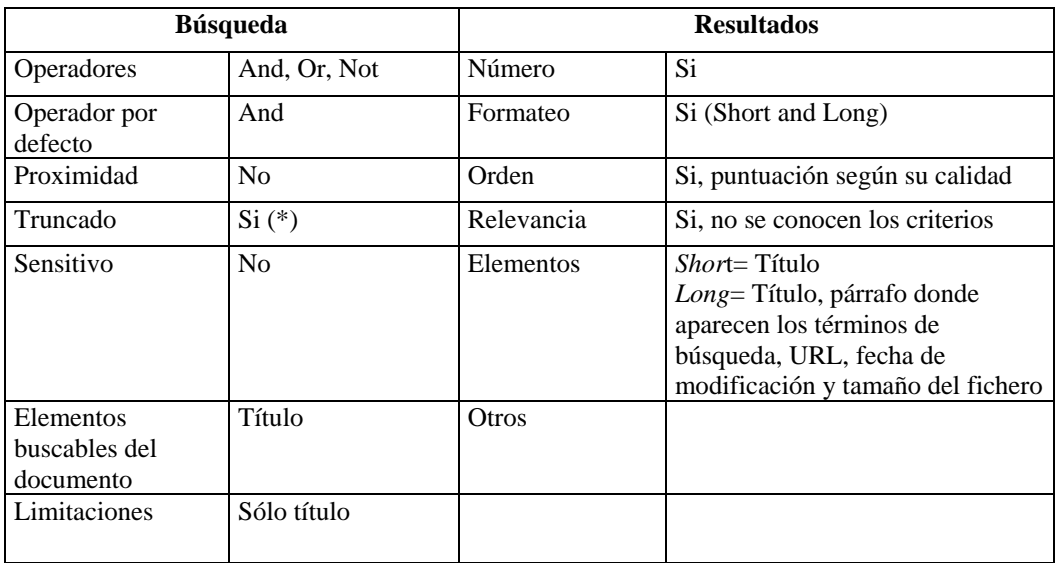

**Cuadro 3.** Características de la búsqueda y de los resultados en Virtual Library

## *The Scout Report (Estados Unidos)*

http://scout.cs.wisc.edu/

The Scout Report es un boletín semanal distribuido por correo electrónico a aquel usuario que lo desee que informa desde 1994 sobre recursos de información de valor educativo en Internet. Bibliotecarios y especialistas relacionados con el mundo académico navegan por la red seleccionando, clasificando y describiendo dichos recursos que posteriormente a su publicación en dicho boletín entrar a formar parte de una base de datos (Scout Report Archives) de libre acceso. Forma parte del Internet Scout Project financiado por la National Science Foundation de Estados Unidos.

\_\_\_\_\_\_\_\_\_\_\_\_\_\_\_\_\_\_\_\_\_\_\_\_\_\_\_\_\_\_\_\_\_\_\_\_\_\_\_\_\_\_\_\_\_\_\_\_\_\_\_\_\_\_\_\_\_\_\_\_\_\_\_\_\_\_\_\_\_\_\_\_\_\_\_\_\_\_\_\_\_\_\_\_\_\_\_

Esta base de datos puede ser consultada por palabras localizadas en cualquier parte del registro (título, URL, descripción, autor, editor) o limitando a un campo concreto. Las búsquedas también pueden realizarse utilizando el listado de encabezamientos de materias de la Library of Congress. Hasta junio de este año además de este boletín interdisciplinar existían otros tres especializados en Ciencia e Ingeniería, en Ciencias Sociales y Humanidades y en Ciencias Empresariales y Económicas. Los tres han dejado de aparecer. Las descripciones de los recursos comentados en ellos se encuentran también almacenados en la base de datos general.

#### *BUBL link / 5:15 (Reino Unido)*

#### http://bubl.ac.uk/link/

BUBL es un directorio de recursos de información existentes en Internet de interés académico. Forma parte de un servicio más amplio de información dirigido a la comunidad académica del Reino Unido, pero utilizable de forma gratuita por cualquier usuario de Internet. Está localizado en el servidor de la biblioteca de Andersonian de la Universidad de Strathclyde en Glasgow (Escocia) y está financiado por el JISC (Joint Information Systems Committee of the Higher Education Funding Councils de Inglaterra, Escocia, Gales e Irlanda del Norte). Su objetivo es proporcionar las direcciones más útiles en los temas seleccionados. En cada uno de los apartados contemplados aparecen entre 5 y 35 direcciones como máximo. Existen 11.000 direcciones, suma de todos los apartados. Cada una de estas direcciones está seleccionada, evaluada, clasificada y descrita por bibliotecarios. La actualización del directorio es mensual.

La selección de la información se hace a través de la clasificación temática que puede ser consultada bien entrando en cada uno de los grandes apartados bien a través de un índice alfabético general (Main Subject Menus) que presenta todas las categorías contempladas. Existen otros índices a través de los cuales se puede llegar a la información: alfabético de palabras clave utilizadas en la descripción de los contenidos de las páginas, de tipo de recursos, de países, de epígrafes de la clasificación de Dewey y de la última actualización mensual. También se pueden seleccionar direcciones utilizando alguna de las tres opciones que presenta el formulario de búsqueda. La primera de ellas ofrece la posibilidad de localizar los términos elegidos para la búsqueda en alguno de los siguientes elementos del registro: título, autor, resumen y palabras clave. La tercera obliga a lanzar la pregunta en todos los campos a la vez. La segunda es la que permite afinar más, pues ofrece la posibilidad de combinar varios criterios.

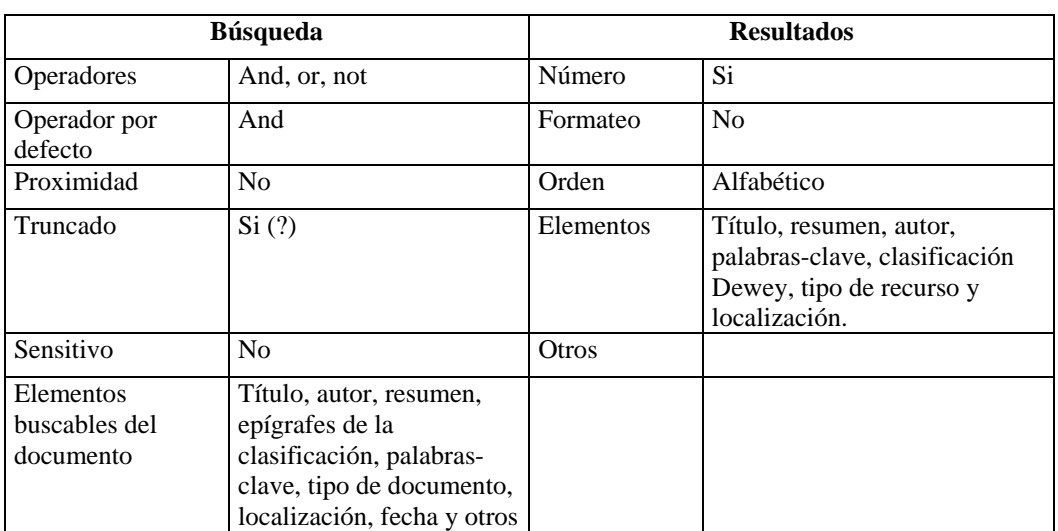

**Cuadro 4.** Características de la búsqueda y de los resultados en BUBL-LINK

## *RDN (Reino Unido)*

http://www.rdn.ac.uk/

RDN (Resource Discovery Network) es un servicio de Internet gratuito, cuyo objetivo es proporcionar acceso a recursos de información de calidad existentes en la red. RDN es un proyecto dentro del programa *eLib* (Electronic Library) financiado por el JISC (Joint Information Systems Committee) del Reino Unido. Es un servicio principalmente dirigido a la comunidad científica y técnica, pero puede ser utilizado por cualquier usuario con intereses personales o profesionales. La Resource Discovery Network está gestionada por el Resource Discovery Network Centre (RDNC) y en ella participan diversos proveedores de servicios ("hubs") ligados a asociaciones profesionales, académicas, de investigación y bibliotecarias pertenecientes a diferentes áreas del saber. Los "hubs" son independientes y su labor consiste en seleccionar, analizar, organizar y evaluar los diferentes recursos de interés. En este momento existen cinco "hubs" con las siguientes especializaciones (las características particulares de cada uno de ellos se detallan en los apartados correspondientes):

- BIOME Salud y Ciencias de la vida
- EEVL Ingeniería, Matemáticas e Informática
- Humbul Humanidades
- PSIgate Ciencias Físicas
- SOSIG Ciencias Sociales, Economía y Derecho

Desde la dirección citada más arriba se enlaza con la página principal de RDN desde donde o bien se puede conectar con los diferentes servidores de forma individualizada o bien hacer una búsqueda conjunta en todos a la vez. Si se decide hacer una búsqueda conjunta, se habrá de utilizar

el formulario de una sola ventana para escribir los términos elegidos. El resultado presentará registros (título, descripción y URL) extraídos de los diferentes servidores, indicando la procedencia de cada uno de ellos.

\_\_\_\_\_\_\_\_\_\_\_\_\_\_\_\_\_\_\_\_\_\_\_\_\_\_\_\_\_\_\_\_\_\_\_\_\_\_\_\_\_\_\_\_\_\_\_\_\_\_\_\_\_\_\_\_\_\_\_\_\_\_\_\_\_\_\_\_\_\_\_\_\_\_\_\_\_\_\_\_\_\_\_\_\_\_\_

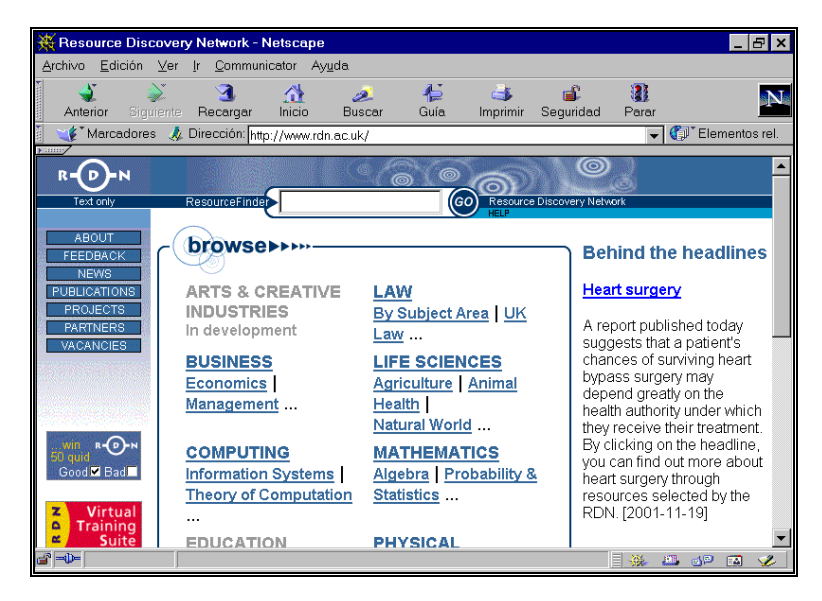

**Figura 2.** Resource Discovery Network

### *Infomine (Estados Unidos)*

#### http://infomine.ucr.edu/

Infomine es un directorio de recursos de información de interés académico existentes en Internet con aproximadamente 22.000 URLs clasificadas temáticamente y descritas por bibliotecarios de las universidades de California y Detroit entre otras. En este directorio se recogen direcciones de revistas electrónicas, bibliotecas virtuales, directorios, bases de datos, páginas temáticas, etc. Las páginas están organizadas según una clasificación que contempla 10 apartados diferentes. Cada uno de estos 10 apartados constituye una base de datos. Se pueden consultar todas las bases de forma conjunta, seleccionar aquellas que se desee o consultar cada una por separado. Se ofrecen diferentes puntos de acceso a la información a través de diversos índices: categorías temáticas, palabras-clave, palabras del título y autores. El formulario de búsqueda permite limitar por los siguientes campos: título, tema, palabras-clave, descripción y autores. También se pueden visualizar los últimos recursos dados de alta en el sistema. En una primera fase de visualización de registros aparece el título, la descripción y la URL de cada uno de ellos. Si se quiere obtener más información sobre un registro, se ha de pinchar sobre "Terms leading to related resources" y aparecerán las categorías temáticas, las palabras clave y la institución responsable del mismo. Cada uno de estos términos traslada a través de un hipervínculo a otros registros donde también aparece.

\_\_

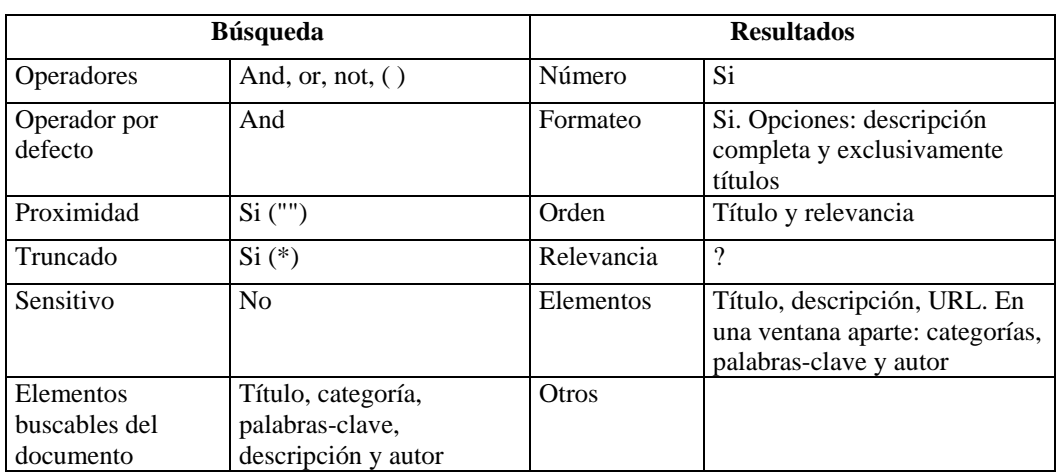

**Cuadro 5.** Características de la búsqueda y de los resultados en Infomine

# *Otros directorios académicos multidisciplinares:*

## *Uniguide. Academic guide to the Internet*

http://www.aldea.com/guides/ag/attframes2.html

## *Digital Librarian*

http://www.digital-librarian.com/

### *Academic Info*

http://www.academicinfo.net/

# *1.2.1.2.2. Ciencia y Tecnología*

### *Sciseek*

http://www.sciseek.com/

Directorio no muy extenso creado y gestionado por la empresa Magnolia Scientific Service, Inc. Principalmente contiene recursos de información del ámbito de las ciencias básicas y la tecnología, aunque existe apartados relativos a Ciencias Sociales y a Ciencias de la Salud. La mayoría de las direcciones existentes son sugeridas por los propios usuarios, pero antes de darles el alta definitiva son visitadas por personas pertenecientes a la empresa, quienes las evalúan y posicionan en la categoría más adecuada a su contenido. A las direcciones se accede a través de una clasificación temática no muy desarrollada, pues se trata de un directorio no muy extenso, o de un formulario de búsqueda muy simple con una ventana donde se indica al sistema si se han de localizar todas las palabras escritas o al menos alguna de ellas. También se puede utilizar el truncado (\*) para

\_\_

detectar cadenas de caracteres y las comillas para localizar términos compuestos o frases. De los resultados obtenidos se visualiza el título con el enlace y una breve descripción. El sistema da opción a que el usuario puntúe las páginas visitadas. *Sciseek* permite visualizar la lista de las páginas mejor puntuadas y los términos de búsqueda más utilizados por los usuarios del sistema.

\_\_\_\_\_\_\_\_\_\_\_\_\_\_\_\_\_\_\_\_\_\_\_\_\_\_\_\_\_\_\_\_\_\_\_\_\_\_\_\_\_\_\_\_\_\_\_\_\_\_\_\_\_\_\_\_\_\_\_\_\_\_\_\_\_\_\_\_\_\_\_\_\_\_\_\_\_\_\_\_\_\_\_\_\_\_\_

#### *Scicentral.com*

## http://www.scicentral.com

*Scicentral.com* es un directorio de recursos peculiar, pues la mayoría de las direcciones que almacena en su base de datos se corresponde con artículos de revistas y boletines especializados de los siguientes ámbitos: Ciencias de la Vida, Ciencias de la Salud, Física y Química, Ciencias de la Tierra e Ingeniería. Está actualizado por la empresa *Sciquest*, especializada en la creación de productos y servicios electrónicos relacionados con el mundo científico. Casi la totalidad de la página principal de este directorio está ocupada por los titulares más recientes de artículos y noticias científicas agrupados en las secciones mencionadas. Si se desea consultar la totalidad de los direcciones almacenadas es preciso entrar en el índice general (Scicentral Index), donde se presentan las categorías que componen la clasificación temática agrupadas en los campos científicos considerados. Cuando se selecciona una de las categorías, en primer lugar aparecen en pantalla los titulares, resumen y fuente de los artículos y noticias relativos al tema. Paralelamente a la izquierda de esta pantalla se muestra un submenú con el resto de tipos de recursos que contiene el apartado elegido.

#### *Psigate (Reino Unido)*

#### http://www.psigate.ac.uk/homenew.htm

*Psigate* (Physical Sciences Information Gateway) es el servicio especializado en Ciencias Físicas de la red inglesa RDN (Resource Discovery Network) dirigido a la comunidad científica del Reino Unido y por extensión a todo aquel usuario interesado, ya que es de acceso libre. *Psigate* tiene como objetivo proporcionar acceso a los recursos de información en Internet de calidad de las siguientes áreas temáticas: Astronomía, Química, Ciencias de la Tierra, Física, Ciencia de los Materiales, Política Científica e Historia de la Ciencia. Este servicio es gestionado y mantenido por un consorcio de bibliotecas denominado CALIM (Consortium of Academic Libraries in Manchester). Las búsquedas se pueden realizar en el conjunto del directorio o en una sección en concreto. Si se decide entrar en una de las secciones, se puede elegir entre visualizar los grandes apartados en los que están distribuidos los recursos o lanzar una búsqueda directa. Si se prefiere la primera opción, una vez seleccionado uno de los apartados directamente aparece en pantalla su contenido. Existen dos formularios para realizar búsquedas directas. El más sencillo tan sólo cuenta con una ventana, pero existe otro donde se puede especificar el campo donde se quieren localizar los términos deseados (título, palabras clave y descripción) y el tipo de recurso. En los resultados se visualiza en primer lugar el título, la URL y la descripción de los recursos recuperados, pero si se desea, se puede ver el registro completo donde aparecen además las palabras clave y el tipo de recurso de que se trate.

Los recursos considerados más valiosos van precedidos de la etiqueta "hot site". Se puede acceder directamente a una lista de recursos calificados de esta manera. En cada una de las categorías también existe un apartado de "Featured Site", que contienen aquellos recursos de excepcional valor académico.

\_\_

## *EEVL (Reino Unido)*

http://www.eevl.ac.uk/

*EEVL* (Edimburg Engineering Virtual Library) es básicamente un directorio de recursos de información en Internet gratuito especializado en Ingeniería, Informática y Matemáticas creado y actualizado por un grupo de especialistas en información y documentación pertenecientes a diversas universidades y centros de investigación del Reino Unido. *EEVL* forma parte de la RDN (Resources Discovery Network).

\_\_\_\_\_\_\_\_\_\_\_\_\_\_\_\_\_\_\_\_\_\_\_\_\_\_\_\_\_\_\_\_\_\_\_\_\_\_\_\_\_\_\_\_\_\_\_\_\_\_\_\_\_\_\_\_\_\_\_\_\_\_\_\_\_\_\_\_\_\_\_\_\_\_\_\_\_\_\_\_\_\_\_\_\_\_\_

*EEVL* actualiza dos bases de datos diferentes, una conocida como Catálogo *EEVL* de Recursos Internet (EEVL Catalogue of Internet Resource) con aproximadamente 5.000 registros y otra denominada "Motor de Búsqueda de Ingeniería en el Reino Unido" (UK Engineering Search Engine) que contiene más de 100.000 direcciones. Los 5.000 registros que componen el catálogo han sido seleccionados y analizados por documentalistas y especialistas en la materia. Este catálogo puede ser consultado a través de su clasificación temática. Las categorías de esta clasificación pueden ser visualizadas de forma jerárquica o alfabética. Otro método para seleccionar información dentro de este catálogo es utilizar el formulario de búsqueda que existe para ello. A este formulario se accede pinchando sobre el enlace "more options" existente en el formulario general de búsqueda de la primera página que permite la interrogación conjunta de todas las bases de datos del servicio. Una vez pinchado sobre "more options" de entre las diferentes posibilidades ofrecidas, hay que elegir "EEVL Catalogue of Internet Resource – Searching" para que finalmente aparezca el formulario mencionado. En este formulario además de escribir los términos de búsqueda se puede acotar por tipo de recurso y por ámbito geográfico (Todo el mundo, UK). De los registros finalmente seleccionados, utilizando uno u otro procedimiento, se visualiza el título, la URL y la descripción. Si se quieren obtener más datos, se ha de solicitar la visualización del formato completo.

Si con la consulta del catálogo no se encuentra lo que se busca, se puede utilizar el "Motor de Búsqueda de Ingeniería en el Reino Unido" (UK Engineering Search Engine). A él se llega pinchando primero sobre la opción "more options" del formulario de entrada y a continuación sobre el enlace existente. Este motor de búsqueda recopila sus direcciones a partir de los enlaces existentes en las páginas contenidas en el catálogo. Las más de 100.000 direcciones que contiene no están analizadas, por lo que los registros recuperados después de una búsqueda muestran el título, la URL y los párrafos de la página donde aparecen los términos requeridos.

Existe la posibilidad de consultar conjuntamente el catálogo y el motor de búsqueda utilizando el formulario de entrada.

## *1.2.1.2.3. Ciencias Sociales y Humanas*

#### *SOSIG (Reino Unido)*

http://www.sosig.ac.uk

*SOSIG* (The Social Science Information Gateway) es un excelente servicio gratuito accesible a través de Internet que proporciona acceso a recursos de información de calidad existentes en Internet especializados en cualquier área temática relacionada con las Ciencias Sociales (Economía

y Empresa, Educación , Medio Ambiente, Etnología y Antropología, Geografía, administración y Ciencias Políticas, Derecho, Filosofía, Psicología, Sociología, Estadística, Estudios Europeos y Estudios sobre la Mujer). Forma parte de la RDN (Resource Discovery Network) y esta financiado por el ESRC (Economic and Social Research Council) y el JISC (Joint Information Systems Commitee) del Reino Unido. *SOSIG* agrupa las direcciones recopiladas en dos bases de datos diferentes: un catálogo con las direcciones clasificadas y un motor de búsqueda de Ciencias Sociales. El catálogo ofrece acceso a gran cantidad de direcciones que han sido seleccionadas y descritas por bibliotecarios o especialistas en la materia.

\_\_\_\_\_\_\_\_\_\_\_\_\_\_\_\_\_\_\_\_\_\_\_\_\_\_\_\_\_\_\_\_\_\_\_\_\_\_\_\_\_\_\_\_\_\_\_\_\_\_\_\_\_\_\_\_\_\_\_\_\_\_\_\_\_\_\_\_\_\_\_\_\_\_\_\_\_\_\_\_\_\_\_\_\_\_\_

Este catálogo puede ser consultado de diversas maneras. La más evidente e intuitiva es utilizar la clasificación temática que aparece en la primera página, a través de la cual se puede profundizar hasta encontrar la categoría deseada. Si se desea visualizar la clasificación completa, utilizar la opción "Maps of SOSIG Sections", que ofrece la posibilidad de elegir entre la forma jerárquica o alfabética. Los resultados obtenidos aparecen ordenados por tipo de recurso.

El catálogo también se puede consultar utilizando los formularios, simple y avanzado, que existen para ello. El simple está constituido por una única ventana, pero el avanzado posibilita acotar por campos y tipo de recurso y dirigir la búsqueda a una sección temática concreta de la clasificación general.

La tercera opción de acceso al catálogo es a través de tesauro, pudiéndose elegir entre tres diferentes en función del tema. Los tres tesauros contienen los términos utilizados como palabrasclave para describir el contenido de las páginas existentes en el catálogo. Para realizar una búsqueda utilizando este tipo de herramienta es preciso pinchar en la página principal sobre la opción "thesauri", a partir de lo cual aparecerá un formulario de búsqueda en el se habrá de precisar el tesauro que se quiere activar y el término que se desea localizar. Inmediatamente después aparecerán los diferentes términos que contienen las palabras escritas, pudiéndose seleccionar entre ellas y lanzar la búsqueda directamente al catálogo.

Cuando se utilizan las opciones de búsqueda por formulario o a través de tesauro, se visualizan el título, la descripción, las palabras clave y la URL de los registros recuperados. Si se requiere más información, hay que solicitar el registro completo (+Full record).

El motor de búsqueda de Ciencias Sociales está separado del catálogo y contiene más direcciones que éste recopiladas automáticamente por un robot, aunque de forma selectiva. Estas direcciones no están ni organizadas ni analizadas, por lo que tan sólo se puede acceder a ellas a través de un formulario de búsqueda más simple que el avanzado que permite consultar el catálogo. En la visualización de registros recuperados tan sólo aparecen el título, la URL y el párrafo del texto donde aparecen los términos solicitados.

La información especializada en Internet

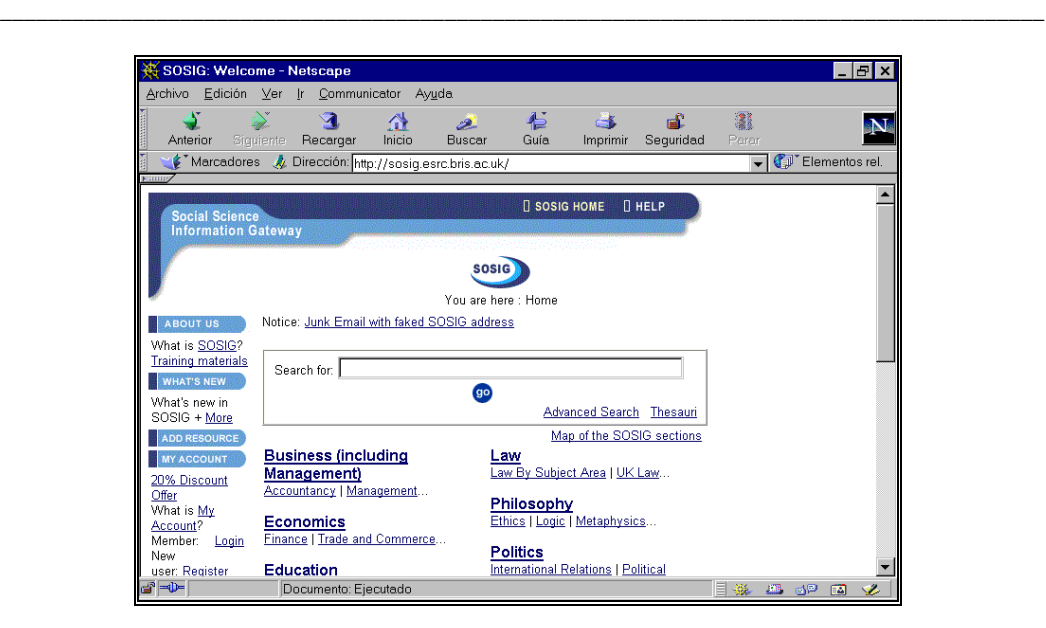

**Figura 3.** SOSIG

# *Humbul (Reino Unido)*

#### http://www.humbul.ac.uk/

*Humbul* es un directorio de recursos de información de calidad especializado en Humanidades de la RDN (Resource Discovery Network) en cuya elaboración participan diversos servicios (informáticos, bibliotecarios y de investigación) de la Universidad de Oxford. También participan en su actualización diferentes instituciones académicas del Reino Unido. El acceso a la información se produce a través de la clasificación dividida en grandes temas. Dentro de cada una de las grandes áreas temáticas contempladas las direcciones están divididas entre los siguientes tipos de recursos:

- Organizaciones y proyectos
- Documentos de investigación
- Documentos con fines educativos
- Textos de documentos originales
- Documentos elaborados a partir de diferentes fuentes
- Fuentes bibliográficas

También existe un formulario de búsqueda que por el momento es muy simple, pues sólo consta de una ventana donde se pueden utilizar los operadores booleanos *And* (all) y *Or* (any) y buscar un conjunto de caracteres en un orden determinado (phrase). De los registros recuperados, en primer lugar se visualiza el título, la descripción, la persona que lo ha referenciado y la fecha de análisis. Si se desea, se puede ver el registro completo con información adicional del mismo.

## *1.2.1.2.4. Directorio de directorios especializados*

#### *The Argus Clearinghouse*

## http://www.clearinghouse.net/

*The Argus Clearinghouse* es un directorio de directorios de recursos de información especializados existentes en Internet elaborado por la empresa Argus Associates. Solamente son dados de alta los directorios que una vez evaluados por personal especializado reúnen unos criterios de calidad establecidos por los creadores del sistema. A los directorios seleccionados se puede acceder o a través de una clasificación temática o utilizando un formulario para las búsquedas directas. La información ofrecida de cada uno de los directorios es la siguiente: nombre, URL, nombre del compilador del directorio, palabras clave que describen el contenido, puntuación global y por apartados obtenida en la evaluación y fecha en la que fue chequeado el directorio por última vez. *The Argus Clearinghouse* es un instrumento muy útil para iniciar la búsqueda de información especializada en un tema concreto.

\_\_\_\_\_\_\_\_\_\_\_\_\_\_\_\_\_\_\_\_\_\_\_\_\_\_\_\_\_\_\_\_\_\_\_\_\_\_\_\_\_\_\_\_\_\_\_\_\_\_\_\_\_\_\_\_\_\_\_\_\_\_\_\_\_\_\_\_\_\_\_\_\_\_\_\_\_\_\_\_\_\_\_\_\_\_\_

## *1.2.2 Directorios temáticos hispanos*

### *Buscador de Terra*

#### http://buscador.terra.es/

Los orígenes del buscador de *Terra* se encuentran en OLE, uno de los directorios temáticos pioneros en nuestro país, adquirido por la empresa propietaria de este portal generalista dirigido al ámbito hispano. *Terra* tiene su sede central en España, pero cuenta con nodos locales en los siguientes países de América Latina: Argentina, Brasil, Colombia, Costa Rica, Chile, El Salvador, Guatemala, Honduras, México, Nicaragua, Panamá, Perú, Uruguay, Estados Unidos y Venezuela.

Las URLs recogidas en este directorio están organizadas en 16 categorías temáticas, cada una de ellas divididas a su vez en otras tantas subcategorías. Para acceder a la información se puede navegar por esta clasificación temática hasta llegar al apartado que resulte idóneo. En la opción "Temas" se ofrece la posibilidad de visualizar por orden alfabético todas las categorías de su clasificación y en la de "Arbol" de desplegar la clasificación por apartados. También se puede optar por utilizar los dos formularios de búsqueda que existen, el simple con una única ventana donde se escriben los términos deseados o el avanzado donde se puede limitar la búsqueda a alguna de las siguientes partes del documento: título, URL, descripción o palabras clave y acotar utilizando otros criterios. En este formulario es posible precisar la antigüedad de las páginas desde su alta en el sistema. Las búsquedas se pueden realizar en la totalidad del directorio o bien dirigirlas a una categoría concreta. Si después de formular una búsqueda, no se obtiene un resultado satisfactorio, existe la posibilidad de lanzarla en el motor de búsqueda Inktomi (buscar en páginas). Los operadores lógicos *(and, or, y not),* el truncado y la búsqueda por frase para localizar términos compuestos tan sólo están operativos en Inktomi. De cada recurso recuperado se presenta el nombre con el enlace y la descripción. La actualización del directorio se lleva a cabo teniendo en cuenta las sugerencias de nuevos sitios propuestos por los usuarios, quienes proporcionan la URL visitadas posteriormente por los especialistas de *Terra*, quienes finalmente deciden su inclusión o no en el sistema y completan la información sobre ellos.

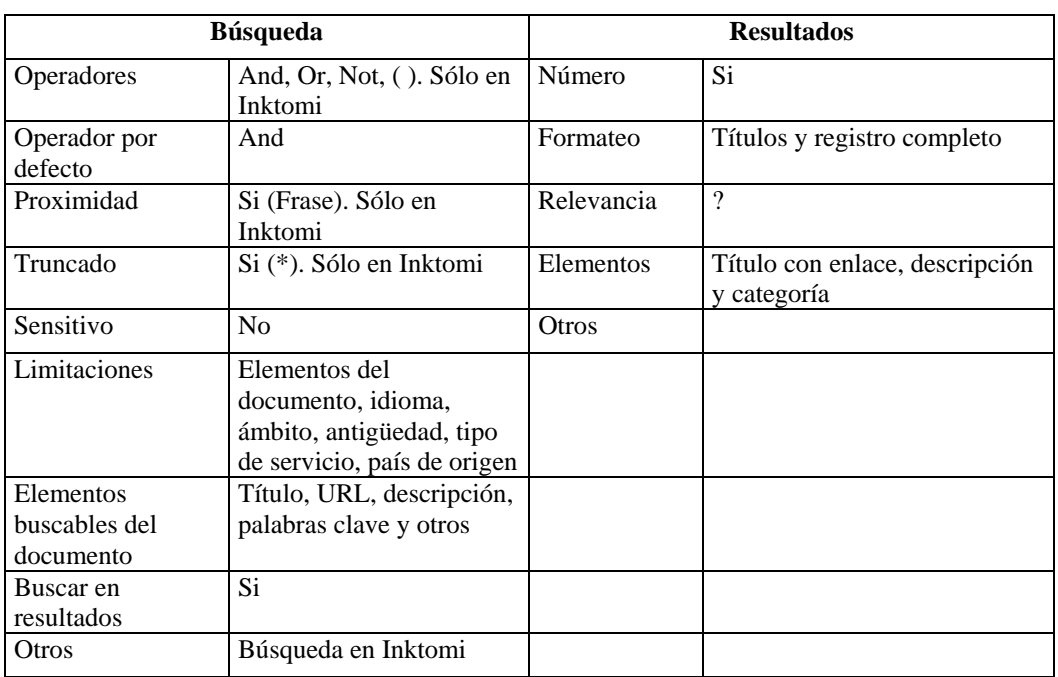

**Cuadro 6**. Características de la búsqueda y de los resultados en el buscador de Terra

## *Ozu.es*

http://www.ozu.es/

*OZU* es en la actualidad un portal generalista que tiene como objetivo prestar servicios a los usuarios de Internet de nuestro país. En sus orígenes fue uno de los primeros directorios de direcciones Internet que apareció en España, ya que comenzó a funcionar en 1996. Después de diversos problemas, pues la empresa propietaria interpuso una demanda por conservar "OZU" en exclusiva en el nombre de dominio, en este momento se encuentra perfectamente consolidado, ofreciendo entre otros servicios e informaciones un directorio temático de sitios web españoles. A este directorio ("Categorías OZÚ") se accede a través de una clasificación temática en la que se puede ir desplegando subcategorías hasta llegar al apartado deseado.

Existe un listado alfabético de categorías. El directorio puede ser consultado también utilizando un formulario de búsqueda donde se elige entre localizar los términos en el documento completo o en alguno de los siguientes campos: título, descripción, URL o e-mail. También se puede realizar la búsqueda en el interior de cada una de las categorías del índice, en una comunidad autónoma o en la totalidad de *OZU*. El operador utilizado por defecto en el formulario de búsqueda es *or*. Se pueden utilizar los operadores *And* y *Not*. No se puede hacer uso de los paréntesis. Las palabras son interpretadas por el sistema como cadenas de caracteres y no como palabras delimitadas. Se permite el uso de comillas para la localización de términos compuestos. En los resultados no se

indica el número total de respuestas. No se puede elegir el formato de salida. Los resultados se presentan agrupados por epígrafes clasificatorios y dentro de cada uno de ellos por orden alfabético. De cada recurso se visualiza el título con el enlace, la descripción y el e-mail del responsable del mismo.

\_\_\_\_\_\_\_\_\_\_\_\_\_\_\_\_\_\_\_\_\_\_\_\_\_\_\_\_\_\_\_\_\_\_\_\_\_\_\_\_\_\_\_\_\_\_\_\_\_\_\_\_\_\_\_\_\_\_\_\_\_\_\_\_\_\_\_\_\_\_\_\_\_\_\_\_\_\_\_\_\_\_\_\_\_\_\_

Los recursos se dan de alta a través de un formulario, donde el solicitante debe de aportar las siguientes informaciones: nombre y dirección de correo electrónico del solicitante, URL, título, descripción de la página a dar de alta y la provincia donde está localizado el servidor. Finalmente hay que decir que *OZU* también permite utilizar desde su página principal el motor de búsqueda *Google.*

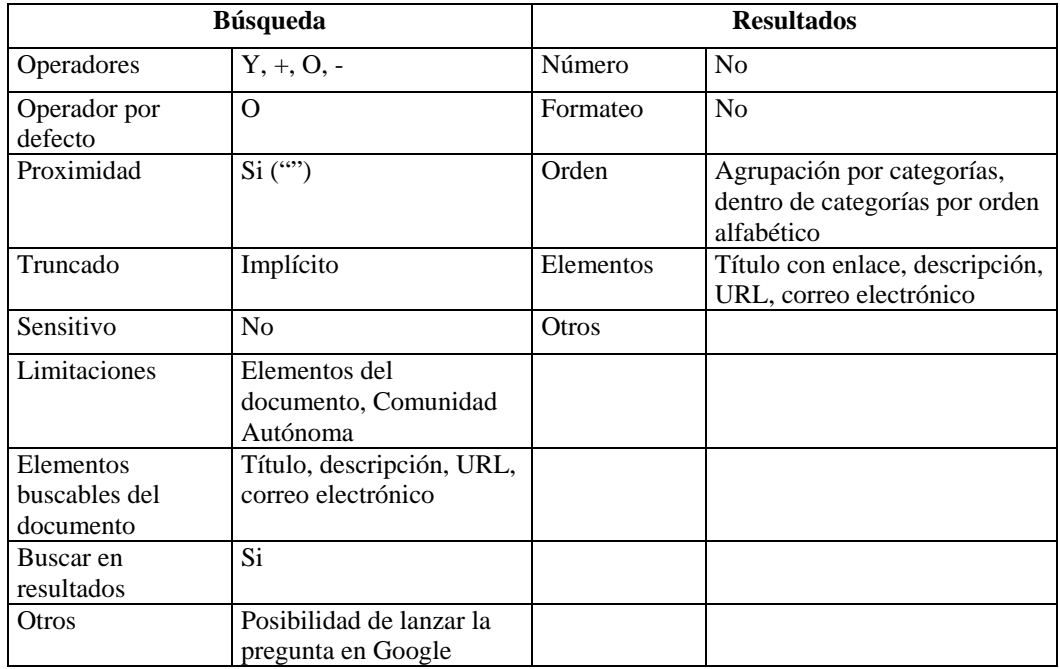

\*Esta información se refiere al directorio temático

**Cuadro 7.** Características de la búsqueda y de los resultados en OZU.ES

### *Biwe*

http://biwe.cesat.es/

*Biwe* es otro caso de directorio de direcciones web derivado en portal generalista. Se dirige especialmente a los usuarios de nuestro país. El directorio de recursos se puede consultar navegando por las categorías o realizando búsquedas directas. Existen dos formularios de búsqueda. El más sencillo consiste en una única ventana donde se escriben las palabras deseadas

\_\_

realizándose por defecto la unión entre ellas. En el formulario más completo, "búsqueda avanzada" se puede limitar a los campos de búsqueda existentes: URL, título, descripción, palabras-clave; se puede truncar; pero no funcionan los operadores lógicos ni la búsqueda de términos compuestos. Una vez obtenido el resultado de una búsqueda se puede acotar más utilizando nuevos términos. En los resultados no se puede elegir el formato de salida, ya que siempre aparecen el título y la descripción, pero sí se puede optar entre presentar los recursos agrupados por categorías o no y elegir el orden de presentación entre las siguientes posibilidades: "los más accedidos", "los más nuevos" o "por orden alfabético".

\_\_\_\_\_\_\_\_\_\_\_\_\_\_\_\_\_\_\_\_\_\_\_\_\_\_\_\_\_\_\_\_\_\_\_\_\_\_\_\_\_\_\_\_\_\_\_\_\_\_\_\_\_\_\_\_\_\_\_\_\_\_\_\_\_\_\_\_\_\_\_\_\_\_\_\_\_\_\_\_\_\_\_\_\_\_\_

El directorio temático se complementa con un multibuscador de páginas en español y otro de carácter internacional. El primero aparece ligado al directorio con un formulario de búsqueda propio y permite elegir entre localizar los términos deseados bien en los siguientes motores de búsqueda: *Google, Lycos, Fast, Altavista, Hotbot y Excite*; o bien en los siguientes directorios temáticos hispanos: *Terra, Yahoo!,* El Buscador y el propio *Biwe*. El multibuscador internacional lanza las búsquedas a los motores internacionales citados anteriormente, pero sin limitar al idioma español.

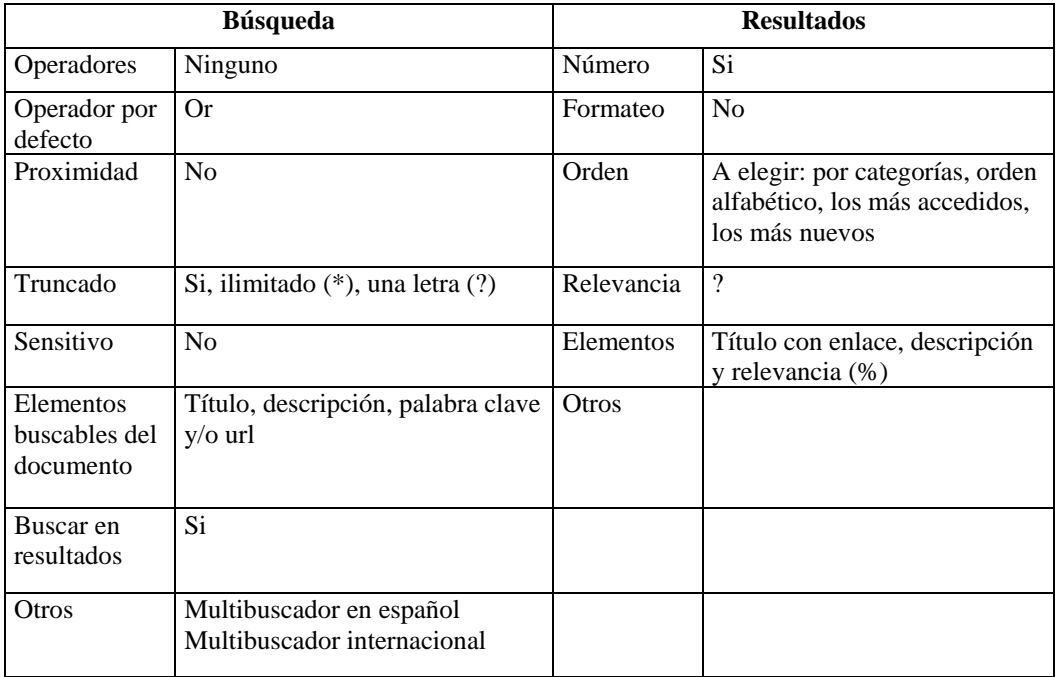

\*Esta información se refiere al directorio temático

**Cuadro 8.** Características de la búsqueda y de los resultados en BIWE

La información especializada en Internet

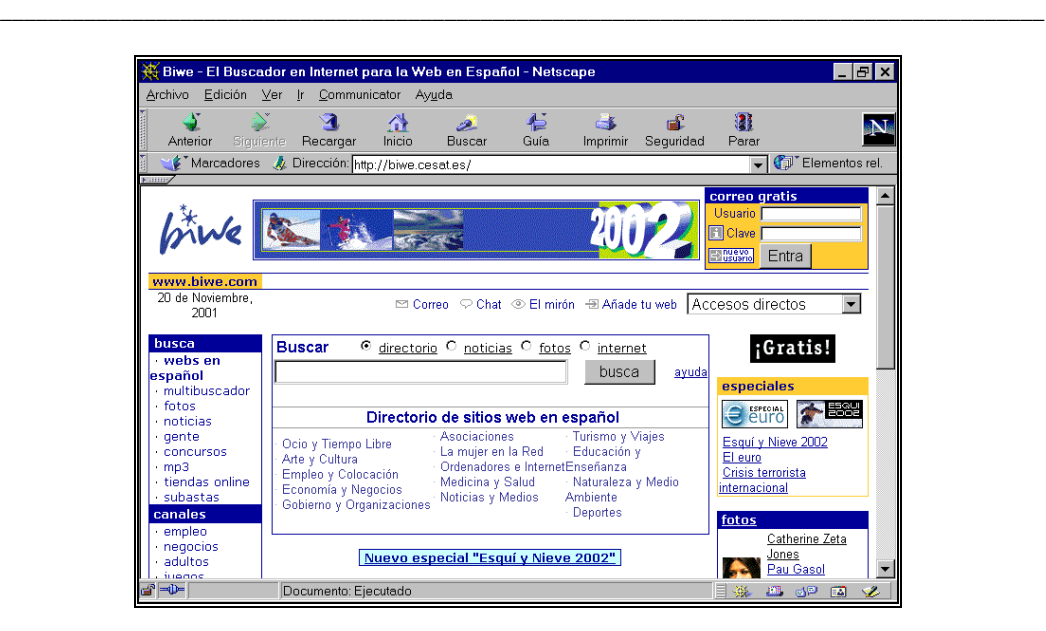

**Figura 4.** Biwe

# *Otros índices hispanos:*

### *Yahoo! en español*

http://espanol.yahoo.com/

## *El Indice*

http://www.elindice.com/

### *Elcano*

http://www.elcano.com/

## **Guay**

http://www.guay.com/

# *1.3 Motores de búsqueda*

Los motores de búsqueda almacenan en su base de datos gran cantidad de páginas web localizadas en su mayor parte por unos elementos informáticos llamados robots, cuya misión es saltar de página web en página web utilizando los hiperenlaces. Las páginas almacenadas son sometidas a unos procesos informáticos, fuera de toda intervención humana, mediante los cuales a cada una de

ellas se le asigna una serie de términos representativos de su contenido. Estos términos asignados son utilizados como punto de acceso en las posteriores búsquedas de información.

\_\_\_\_\_\_\_\_\_\_\_\_\_\_\_\_\_\_\_\_\_\_\_\_\_\_\_\_\_\_\_\_\_\_\_\_\_\_\_\_\_\_\_\_\_\_\_\_\_\_\_\_\_\_\_\_\_\_\_\_\_\_\_\_\_\_\_\_\_\_\_\_\_\_\_\_\_\_\_\_\_\_\_\_\_\_\_

De la automatización del proceso de análisis de contenido de las páginas web se deriva una serie de características que sirven para diferenciar a los motores de búsqueda de los índices temáticos. En los motores de búsqueda las páginas almacenadas no están clasificadas temáticamente, ya que por el momento ningún programa informático es capaz de asignar automáticamente un epígrafe clasificatorio a una página. Por este motivo no se pueden realizar búsquedas jerarquizadas utilizando la clasificación temática como punto de apoyo. Debido a esta circunstancia casi todos los motores de búsqueda están asociados con algún índice temático que suple en parte esta carencia, al ofrecer acceso por categorías a una parte de las páginas almacenadas en su base de datos.

También es conveniente resaltar que después de una búsqueda los resultados obtenidos son de diferente naturaleza, ya se haya lanzado en un motor de búsqueda o en un índice temático. En los primeros se recuperan páginas individualizadas sin tener en cuenta su posición dentro de una unidad de información. En el caso de los índices temáticos se recuperan unidades de información, normalmente primeras páginas de sedes o páginas que dan entrada a conjuntos de informaciones completas. En ambos casos las direcciones van acompañadas del título y una breve descripción de contenido, la diferencia está en que en los índices dicha descripción ha sido elaborada manualmente y aunque de forma breve sintetiza el contenido de la misma. En los motores de búsqueda normalmente la descripción se corresponde con las primeras palabras de la página que en algunos casos puede dar pistas del contenido, pero que en la mayoría no consiguen orientar sobre el mismo.

Por último, resaltar un elemento diferenciador entre los propios motores de búsqueda: unos son capaces de extraer información de las llamadas etiquetas META y otros o no son capaces o desestiman dicha información. Las etiquetas META pueden estar incorporadas a una página y contener información complementaria sobre la misma. Contienen datos tales como título, idioma, país de origen, institución responsable, etc., de la página donde se encuentran insertas y algunas de ellas están destinadas a representar el contenido de las mismas a través de palabras clave y breves resúmenes. Los motores que reconocen las etiquetas META utilizan su información en la recuperación de páginas y en la presentación de resultados. Hay que resaltar que todas las páginas no van acompañadas de etiquetas META.

## *1.3.1 Motores de búsqueda internacionales*

## *1.3.1.1 Motores de búsqueda generales*

## *Google*

http://www.google.com/

*Google* pertenece a una nueva generación de motores de búsqueda capaces de recoger y analizar una enorme cantidad de páginas web y ofrecer una respuesta muy rápida en las consultas. Es uno

de los motores con un mayor número de URLs almacenadas en su base de datos, pues tiene mas de un billón y medio de paginas. Se puede elegir el idioma de las pantallas y de las ayudas. El español es uno de los idiomas ofrecidos. Si se conecta desde un ordenador situado en España, aparece automáticamente la pantalla en nuestro idioma.

\_\_\_\_\_\_\_\_\_\_\_\_\_\_\_\_\_\_\_\_\_\_\_\_\_\_\_\_\_\_\_\_\_\_\_\_\_\_\_\_\_\_\_\_\_\_\_\_\_\_\_\_\_\_\_\_\_\_\_\_\_\_\_\_\_\_\_\_\_\_\_\_\_\_\_\_\_\_\_\_\_\_\_\_\_\_\_

El formulario de búsqueda simple presenta una única ventana, donde deben consignarse las palabras que representen el tema de interés. El operador por defecto en *And*, pudiéndose utilizar sólo el símbolo – para excluir términos. En el formulario de búsqueda avanzada funcionan los operadores *And* (todas las palabras), *Or* (alguna palabra) y *Not*, (sin). Además se puede acotar por idioma, dominio y periodo de actualización de las páginas. No se puede utilizar paréntesis ni truncar. Con la expresión "link:URL" (link:www.csic.es) el sistema localiza todas las páginas que enlazan con la dirección expresada. Una vez escritos los términos se puede optar por lanzar la búsqueda o por utilizar el botón "Me siento afortunado" ("I'm feeling lucky") que lleva de forma automática y directa a la primera página web que *Google* devuelve para la consulta realizada. Para las búsquedas lanzadas desde España, el sistema ofrece buscar los términos en todas las páginas almacenadas en su base de datos o sólo en aquellas escritas en español.

En el resultado de una búsqueda se presenta el título de las páginas, siempre que hayan sido indizadas por el sistema y expresado por el autor, dos líneas de texto donde aparecen los términos buscados resaltados y la dirección exacta de la misma. El orden de presentación de las páginas recuperadas se establece en función del número de páginas enlazadas con cada una de ellas y de la importancia de las mismas. La importancia de una página viene determinada a su vez por el número de páginas de otros servidores que enlazan con ella. Existe la posibilidad de consultar una copia de la página tal y como estaba cuando fue indizada guardada en la memoria caché.

*Google* también ofrece la posibilidad de utilizar el índice temático *Open Directory Project* con la tecnología de búsqueda del propio *Google*, clasificando los resultados por orden de importancia según su número de enlaces.

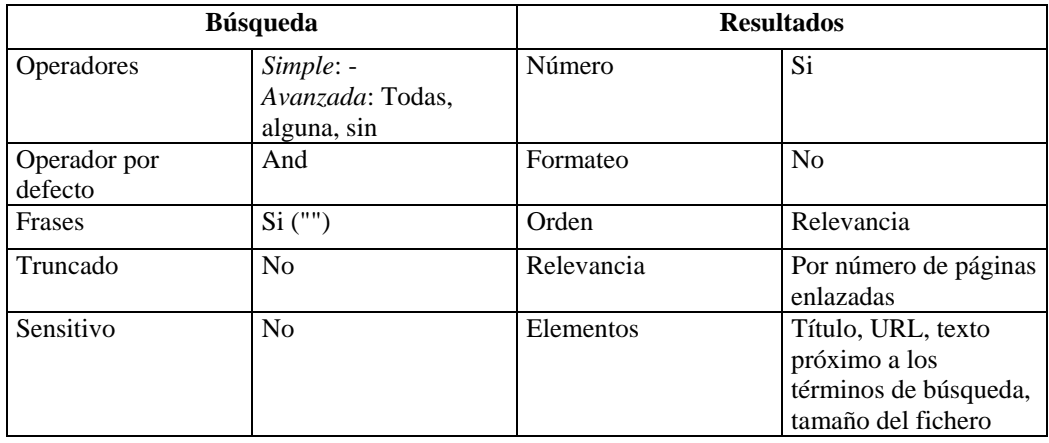

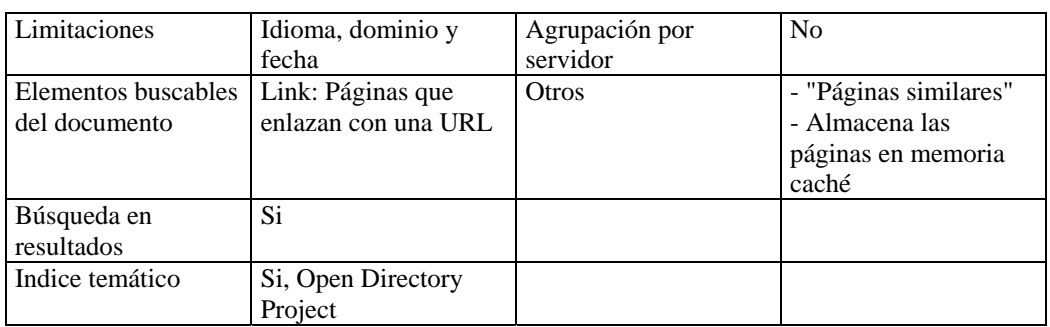

**Cuadro 9.** Características de la búsqueda y de los resultados en Google

## *Altavista*

### http://altavista.digital.com/

*Altavista* fue uno de los primeros motores de búsqueda que apareció en Internet, consolidándose rápidamente dada su eficacia. Durante mucho tiempo fue el más utilizado en todo el mundo. En la actualidad su uso ha descendido al competir con otros motores que tienen cualidades más atractivas a los usuarios. A pesar de todo sigue siendo muy popular y tiene nodos locales en muchos países que dan cobertura a sus respectivos ámbitos geográficos.

Presenta tres formularios de búsqueda: *Basic Search, Advanced Search y Assitant Search*. Mientras que en los dos primeros el usuario debe de conocer de antemano las potencialidades del sistema (operadores y campos de búsqueda) y crear una estrategia en la ventana existente para ello, en el tercero el diseño de la búsqueda es más sencillo, pues tan sólo se deben teclear los términos y elegir entre las diferentes opciones presentadas en cada una de las ventanas desplegables. La diferencia fundamental entre la búsqueda básica (Basis Search) y la avanzada (Advanced Search) está relacionada con las expresiones booleanas que se pueden utilizar en uno y en otro formulario. Mientras que en el básico tan sólo se puede usar los símbolos + y – para incluir o excluir palabras del resultado de una búsqueda, en el formulario avanzado se pueden utilizar una amplia gama de operadores: *And , Or, And Not, Near* y los paréntesis. En los dos formularios se puede truncar, pero las comillas tan sólo funcionan para localizar términos compuestos o frases en el formulario básico. En ambos se puede acotar por idioma y buscar en los mismos elementos dentro de una página (título, texto, dominios, servidores, URL, links).

En el formulario básico cuando se hace una búsqueda utilizando una o varias palabras, a continuación aparecen los términos compuestos que la(s) contienen, por si se desea lanzar una nueva búsqueda utilizando alguno de ellos. Otra de las diferencias entre los dos formularios reside en que en el simple las páginas seleccionadas son presentadas por un orden de relevancia establecido por el propio sistema y en el avanzado es el usuario quien puede elegir la palabra o palabras que han de servir de base para establecer el orden de presentación de los resultados. Finalmente, en el formulario para búsquedas avanzadas se puede seleccionar documentos que hayan sido publicados o modificados por última vez en un periodo de tiempo establecido.

No se puede formatear el resultado de una búsqueda. De cada página se visualiza: el título con el enlace, la URL y las primeras palabras en el caso de que no contenga etiqueta META de descripción, sí es así, aparece el contenido de la misma. Existe la posibilidad de recuperar más páginas de los servidores donde se encuentran alojadas las páginas recuperadas en una búsqueda ("More pages from this site"). Los criterios de relevancia para la ordenación de los resultados de una búsqueda simple son: posición de los términos dentro de una página; frecuencia de aparición; y proximidad entre sí de las palabras solicitadas. En la presentación de resultados existe una opción para traducir el texto de las páginas recuperadas.

\_\_\_\_\_\_\_\_\_\_\_\_\_\_\_\_\_\_\_\_\_\_\_\_\_\_\_\_\_\_\_\_\_\_\_\_\_\_\_\_\_\_\_\_\_\_\_\_\_\_\_\_\_\_\_\_\_\_\_\_\_\_\_\_\_\_\_\_\_\_\_\_\_\_\_\_\_\_\_\_\_\_\_\_\_\_\_

*Altavista* ofrece la posibilidad de consultar el directorio temático *Looksmart* desde sus páginas.

Aunque se pueden incluir páginas de forma gratuita, existen otras fórmulas no gratuitas con ventajas para los contratantes. Las páginas admitidas son visitadas por un robot que es capaz de indizarlas y de saltar a aquellas otras enlazadas con ellas. El sistema es capaz de reconocer las etiquetas META de título, descripción y palabras-clave y extraer la información que contienen.

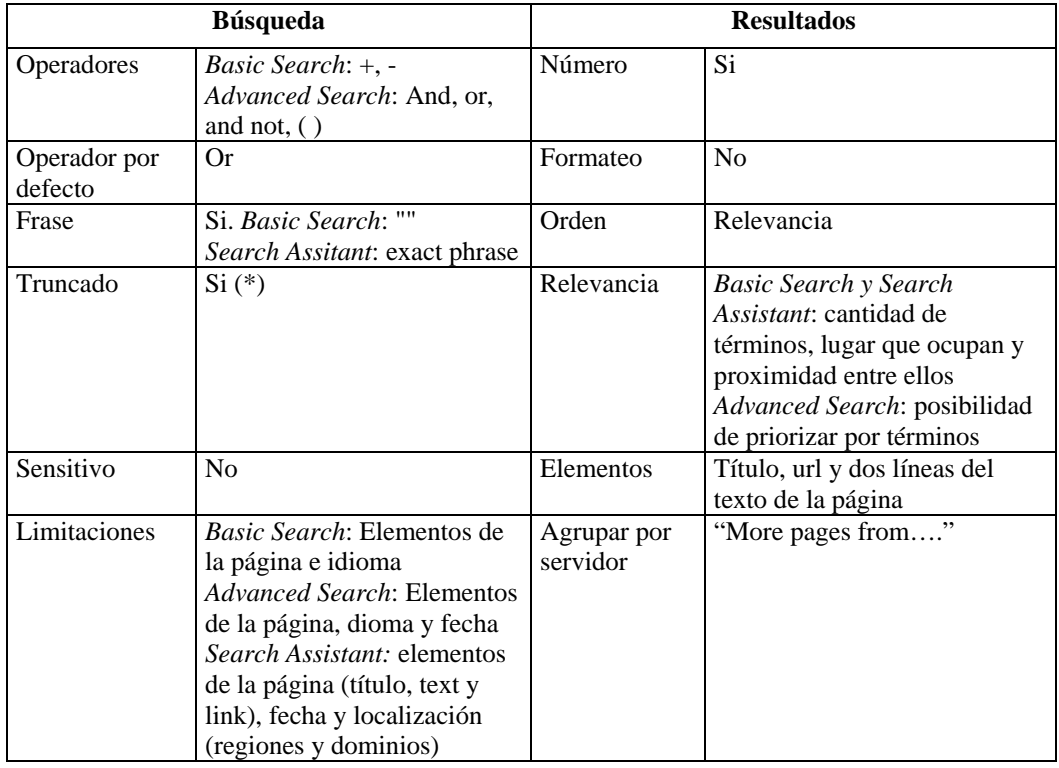

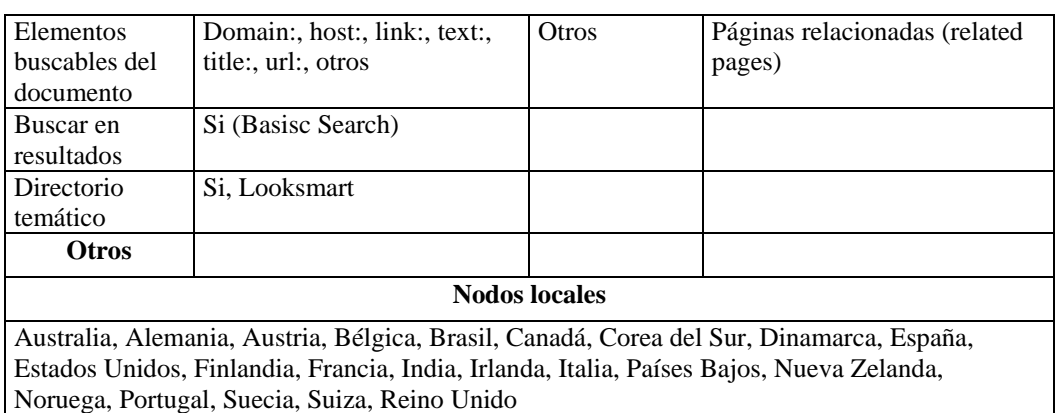

**Cuadro 10.** Características de la búsqueda y de los resultados en Altavista

## *AlltheWeb (Fast)*

## http://www.alltheweb.com/

*Fast* es uno de los motores de búsqueda con mayor volumen de páginas web en su base de datos. Es propiedad de la empresa noruega Fast Search and Transfer y está albergado en ordenadores Dell. Cuenta con dos formularios de búsqueda. El más sencillo (Simple Search) se compone de una única ventana donde han de escribirse las palabras deseadas, que pueden ir precedidas de los símbolos  $+$  o  $-$ , según se desee que estén presentes o no en las páginas recuperadas. Se pueden localizar términos compuestos marcando la opción de "Exact phrase". No se puede utilizar el operador *Or* de forma directa, pero se puede conseguir su mismo efecto utilizando la siguiente expresión (palabra1 palabra2). No se puede truncar. En este formulario tan sólo se puede limitar por idioma. Sin embargo, en el formulario para búsquedas avanzadas (Advanced Search) se puede acotar además por dominio, periodo de actualización de las páginas y por tamaño del documento. En ambos casos se puede lanzar la búsqueda a los siguientes elementos del documento: Título, texto, dominio, URLy link.

De cada una de las páginas recuperadas se visualiza el título con el enlace, las palabras o frases con las que comienzan, la URL y el tamaño en bits. Sólo se recupera una página por servidor, para conseguir más resultados hay que pinchar sobre el icono correspondiente. No se conocen los criterios de relevancia para ordenar la presentación de resultados. Ofrece la posibilidad de conectar con el motor de búsqueda *Scirus*, que contiene exclusivamente páginas de valor científico.

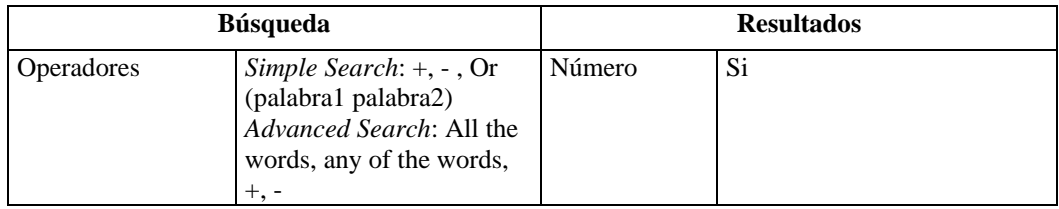

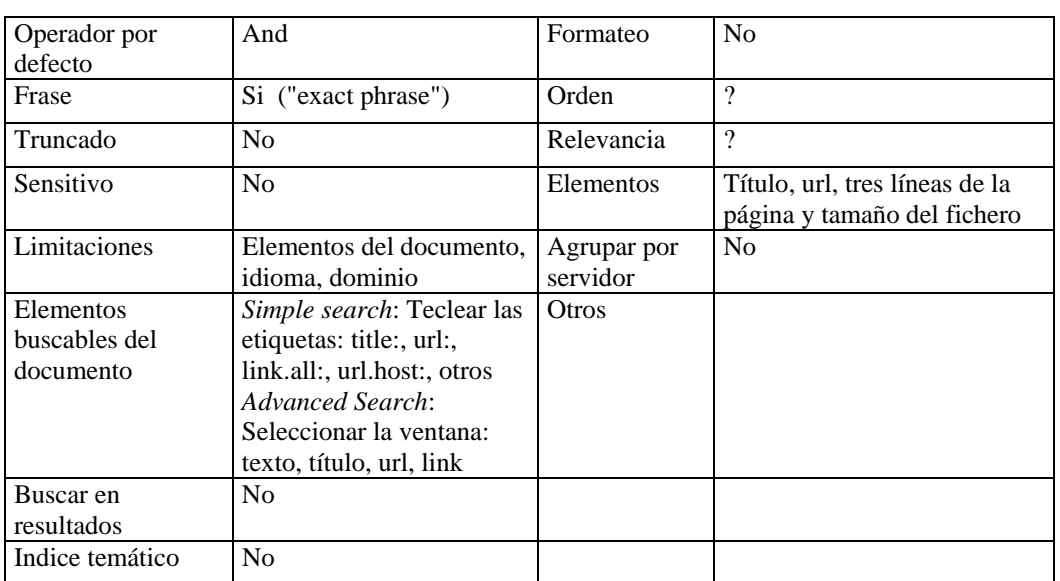

**Cuadro 11.** Características de la búsqueda y de los resultados en Alltheweb

## *Northernlight*

http://www.northernlight.com/

*Northerlight* es un motor de búsqueda de origen estadounidense que hizo su aparición en septiembre de 1995 y que poco a poco fue tomando consistencia hasta convertirse en uno de los proferidos por los usuarios. Cuenta con dos formularios para realizar las búsquedas. En el más complejo (Power Search) se pueden localizar los términos en el título, URL o texto de las páginas y limitar la búsqueda por área temática, país, idioma, tipo de organización y fecha. El sistema reconoce términos compuestos y se pueden utilizar los operadores booleanos *(And, Or y Not),* el paréntesis y el truncado. El sistema permite localizar los términos deseados en los siguientes elementos de la página: título, texto, url y otros.

De cada dirección recuperada se visualiza el título con el enlace, el grado de relevancia, las primeras palabras de la página y el tipo de documento. También se reproduce la URL y la fecha de actualización. El usuario debe elegir el orden de presentación: relevancia o fecha. La relevancia viene determinada por el número de ocurrencias de los términos solicitados y la presencia de los mismos en el título del documento. Se ofrece la posibilidad de recuperar más páginas de los servidores donde se encuentran las direcciones recuperadas. Una peculiaridad de este motor de búsqueda es que los resultados también se presentan agrupados por carpetas (Custom Search Folders). Estas carpetas se crean automáticamente en cada búsqueda, agrupando páginas que mantienen una cierta afinidad temática, de tipo de documento, de fuente o de idioma. Cuando una de estas carpetas es abierta, tan sólo se visualizan las páginas afines.

*NortherLight* permite buscar conjuntamente en su base de datos de URL's y en su "Special Colletion", base de datos con más de 7.000 títulos de publicaciones en su mayoría periódicas. Los resultados obtenidos en esta segunda base de datos dan entrada a un resumen, datos fuente y precio de cada uno de los documentos. El usuario podrá adquirir los que desee y consultarlos íntegramente en pantalla. Se pueden consultar los títulos disponibles, tanto por orden alfabético como por temas.

\_\_\_\_\_\_\_\_\_\_\_\_\_\_\_\_\_\_\_\_\_\_\_\_\_\_\_\_\_\_\_\_\_\_\_\_\_\_\_\_\_\_\_\_\_\_\_\_\_\_\_\_\_\_\_\_\_\_\_\_\_\_\_\_\_\_\_\_\_\_\_\_\_\_\_\_\_\_\_\_\_\_\_\_\_\_\_

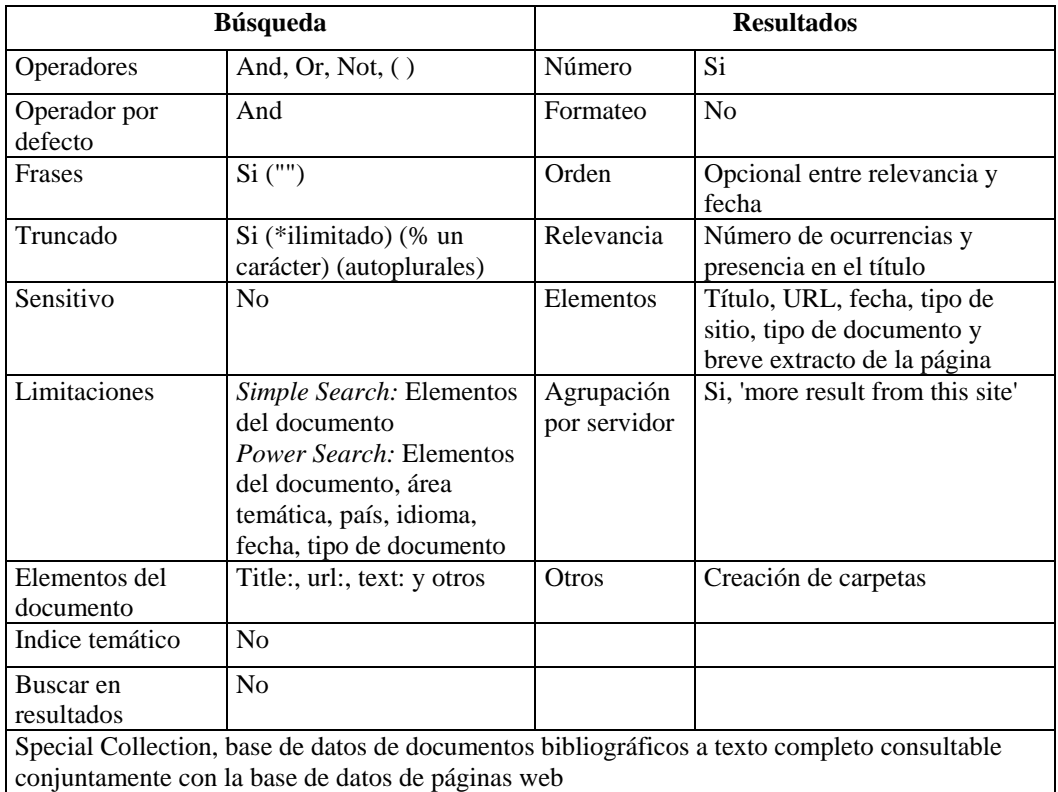

**Cuadro 12.** Características de la búsqueda y de los resultados en Northerlight

\_\_

## *Otros motores de búsqueda:*

*Excite*  http://www.excite.com/

*Lycos*  http://www.lycos.com/

## *Hotbot*

http://www.hotbot.com/

#### *Webcrawler*

http://www.webcrawler.com/

#### *Teoma*

http://teoma.com/

## *1.3.1.2 Motores de búsqueda académicos*

#### *Scirus*

#### http://www.scirus.com/

La empresa editorial Elsevier Science utilizando la tecnología de Fast Search and Transfer, propietario de *Alltheweb*, ha creado recientemente *Scirus,* motor de búsqueda que contiene exclusivamente en su base de datos páginas de valor científico y académico. *Scirus* busca en dos conjuntos de documentos diferentes, por una parte en páginas web de acceso gratuito y por otra en una serie de bases de datos de acceso restringido. El usuario puede elegir realizar su búsqueda en una u otra base de datos o en las dos de forma conjunta. Existen tres formularios de búsqueda. El utilizado para las búsquedas más simples (Search) presenta una ventana donde escribir los términos deseados, otra donde elegir el tipo de combinación entre los mismos (*All the words, any of the words o exact phrase*) y la tabla de las áreas temáticas, donde se podrá seleccionar las de interés. El formulario para búsquedas más avanzadas (Advanced Search), además de todo lo anterior permite limitar por tipo de documento y localizar los términos en diferentes elementos del documento (título del artículo, título de la publicación, autor, filiación del autor, palabras clave, ISSN, URL y dominio). El tercer formulario (Expert Search) está compuesto de una ventana donde está permitido escribir todos los términos que se desee utilizando operadores lógicos, paréntesis y etiquetas de campo. En este caso también se puede acotar por área temática y tipo de documento. De cada uno de los registros recuperados se visualiza el título de la página con el enlace, los primeros párrafos de la misma y la URL. Se da la oportunidad de buscar más páginas de las mismas características de las recuperadas inicialmente ("More like this result").

\_\_\_\_\_\_\_\_\_\_\_\_\_\_\_\_\_\_\_\_\_\_\_\_\_\_\_\_\_\_\_\_\_\_\_\_\_\_\_\_\_\_\_\_\_\_\_\_\_\_\_\_\_\_\_\_\_\_\_\_\_\_\_\_\_\_\_\_\_\_\_\_\_\_\_\_\_\_\_\_\_\_\_\_\_\_\_

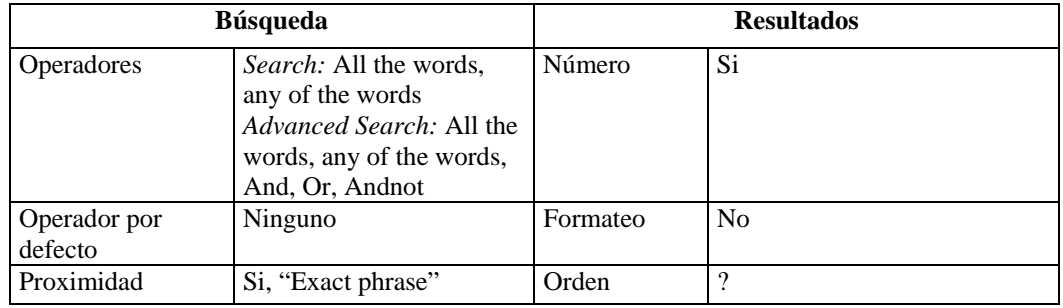

\_\_

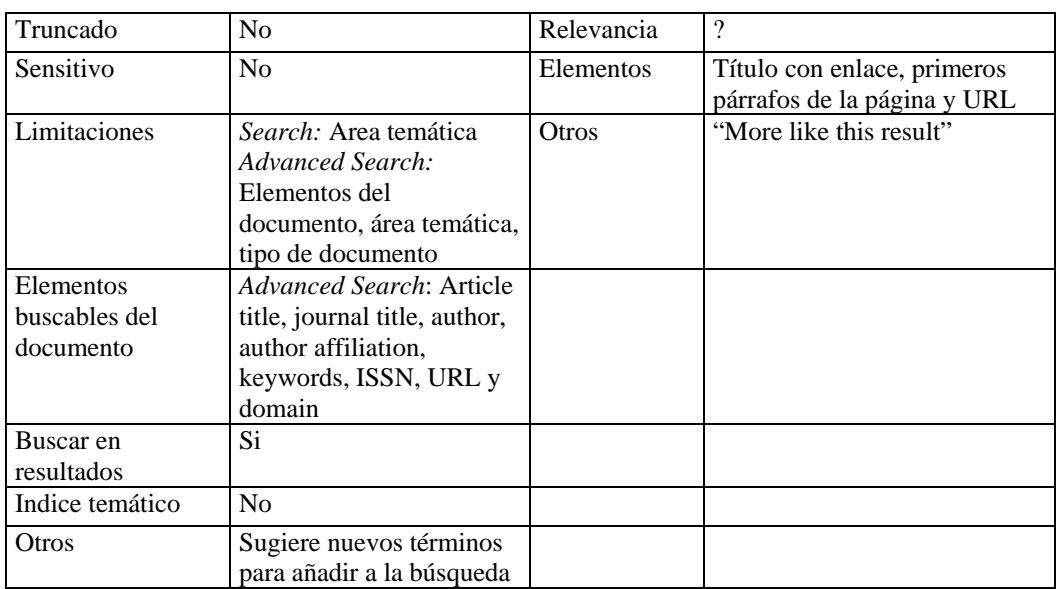

**Cuadro 13.** Características de la búsqueda y de los resultados en Scirus

## *Search4Science*

### http://www.search4science.com/

*Search4Science* es un motor de búsqueda muy interesante, pero todavía en prueba. Básicamente está elaborado por un grupo de científicos noruegos que han fundado una empresa para el desarrollo y explotación de este sistema con la colaboración de la empresa propietaria del motor *NorthernLight*. Se puede hacer una búsqueda conjunta o bien dirigirla a una de las categorías contempladas: Astronomía, Biología, Biotecnología, Química, Ciencias de la Tierra, Matemáticas, Medicina, Farmacia y Física. La novedad consiste en que una vez escritos los términos de la consulta, el sistema devuelve otra serie de términos relacionados de alguna manera con los solicitados, para que el usuario afine su pregunta.

# *1.3.2 Motores de búsqueda hispanos*

### *Sol*

### http://www.sol.es/

*SOL* es uno de los motores de búsqueda en español más veteranos en Internet, pues sus inicios se remontan a 1997. Presenta un único formulario de búsqueda, donde se pueden utilizar los operadores booleanos (*And*, *Or*, -), las comillas para localizar términos compuestos y el asterisco para truncar palabras. El operador por defecto es *And*. No se puede limitar por campos, tan sólo se puede acotar la búsqueda a un servidor concreto. En los resultados se visualiza el título de las

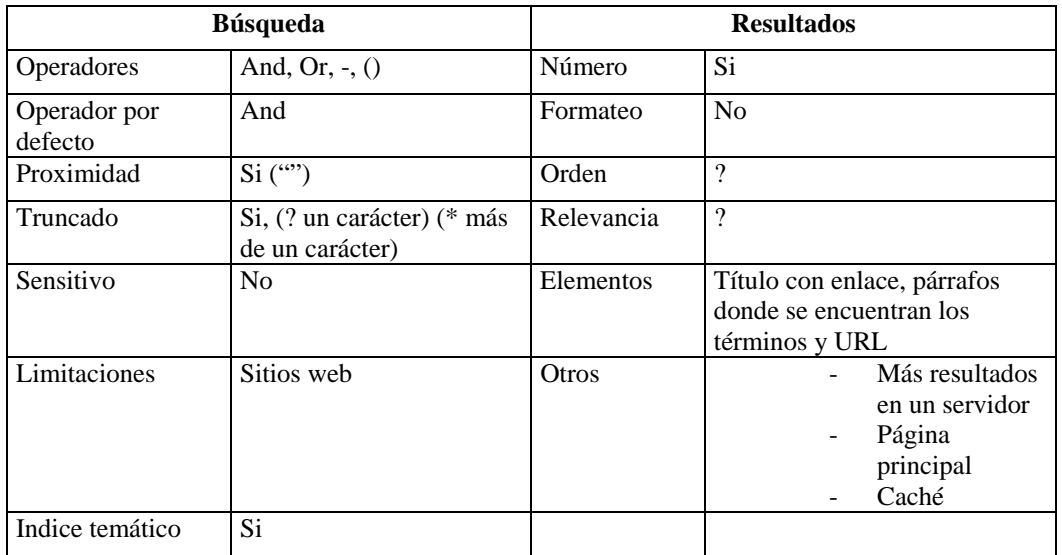

páginas, los párrafos donde se encuentran insertas las palabras solicitadas y la URL. Se mantiene en la memoria caché una copia de las páginas tal y como estaban cuando fueron analizadas.

\_\_\_\_\_\_\_\_\_\_\_\_\_\_\_\_\_\_\_\_\_\_\_\_\_\_\_\_\_\_\_\_\_\_\_\_\_\_\_\_\_\_\_\_\_\_\_\_\_\_\_\_\_\_\_\_\_\_\_\_\_\_\_\_\_\_\_\_\_\_\_\_\_\_\_\_\_\_\_\_\_\_\_\_\_\_\_

**Cuadro 14.** Características de la búsqueda y de los resultados en SOL

## *Trovator*

### http://trovator.combios.es/

*Trovator* es un buscador de recursos en lengua española que trabaja con HTTPbot, primer robot desarrollado en España. Contiene páginas web que tienen alguna vinculación con España, América Latina o su cultura. Indiza de forma automática: páginas webs escritas en español, catalán y gallego ubicados en servidores de cualquier lugar del mundo; páginas webs escritas en cualquier idioma localizados en dominios hispanos; y páginas webs que tratan temas relacionados con el mundo hispano, sea cual sea su ubicación e idioma. Aunque Trovator cuenta con un robot capaz de moverse y localizar nuevas páginas autónomamente, existe un formulario que puede ser utilizado para dar de alta a nuevos recursos en el propio *Trovator* y en "Señas", directorio de recursos clasificados. Las búsquedas se realizan descendiendo por la clasificación de Señas o introduciendo los términos de búsqueda en una formulario donde se debe elegir entre realizar una búsqueda "normal" para localizar los términos en todo el texto de la página o "precisa" para localizarlos en el título, los encabezamientos y las etiquetas META. Están permitidos todos los operadores: *And, Or, Not* y *Near*, además del asterisco para truncar y los paréntesis. Tan sólo se puede acotar por país. En los resultados no se puede elegir formato. En el caso de *Trovator* aparecen las páginas ordenadas según un orden de relevancia, presentándose tan sólo la URL con el enlace y en la mayoría de los casos las primeras palabras de la página a modo de descripción. En el caso de Señas aparecen los títulos y la descripción de los recursos también sin ningún orden aparente.

## *Buscopio*

http://www.buscopio.com

*Buscopio* es el motor de búsqueda ofrecido por el portal *Inicia.* Por el momento sus posibilidades de recuperación son limitadas, ya que a la hora de formular una búsqueda tan sólo se puede elegir entre localizar *todas las palabras*, *alguna palabra* o *frase exacta* y buscar términos compuestos utilizando las comillas. Su interés estriba en que pretende ser exhaustivo en la recogida de páginas albergadas en servidores españoles.

\_\_\_\_\_\_\_\_\_\_\_\_\_\_\_\_\_\_\_\_\_\_\_\_\_\_\_\_\_\_\_\_\_\_\_\_\_\_\_\_\_\_\_\_\_\_\_\_\_\_\_\_\_\_\_\_\_\_\_\_\_\_\_\_\_\_\_\_\_\_\_\_\_\_\_\_\_\_\_\_\_\_\_\_\_\_\_

## *Otros motores de búsqueda hispanos:*

*Altavista España*  http://es-es.altavista.com/

*Ugabula*  http://www.ugabula.com/

*Lycos España*  http://www.es.lycos.de/

# *1.4 Multibuscadores*

Los multibuscadores, también conocidos como metabuscadores, son interfaces que permiten la consulta conjunta de varios buscadores. Rellenando un único formulario son capaces de lanzar una pregunta de forma simultánea a las herramientas de búsqueda, directorios y motores, presentes en su sistema. En los resultados obtenidos se eliminan las duplicidades, de forma que las páginas recuperadas presentes en más de un buscador tan sólo son reseñadas una vez indicando donde han sido localizadas. Los multibuscadores son útiles para las búsquedas sencillas, pues la capacidad de combinación de los términos es limitada, dada la simplicidad de los formularios, creados así con el objetivo de ser operativos en todas las herramientas sobre las que actuan.

### *Metacrawler*

#### http://www.metacrawler.com/

*Metacrawler* es uno de los multibuscadores más antiguos que realiza las búsquedas conjuntamente en las siguientes herramientas: Altavista, DirecHit, Excite, FindWhat, Google, Internet Keywords, Kanoodle, LookSmart, MetaCatalog, Open Directory, Overture, Sprinks by About y WebCrawler. Cuenta con dos formularios donde lanzar las preguntas. En el sencillo se pueden combinar los términos utilizando los operadores *any, all* y *phrase*. La búsqueda por defecto se realiza en todos los buscadores que contiene el sistema. En la opción *Power Search* se pueden seleccionar las herramientas en las que se quiere buscar y se puede elegir el criterio de ordenación de los resultados: por relevancia, por servidor o por buscador seleccionado.

### *Vivísimo*

http://vivisimo.com/

Es un multibuscador bastante reciente, pues fue inagurado en junio del año 2000 y lanzado definitivamente en febrero del 2001. *Vivísimo* trabaja con las siguientes herramientas de búsqueda: Yahoo, Altavista, Fast, Open Directory, Lycos, Hotbot, Excite y otros siete buscadores genéricos más. La peculiaridad de este metabuscador consiste en que los resultados de una búsqueda son agrupados automáticamente en carpetas debido a determinados rasgos de afinidad.

\_\_\_\_\_\_\_\_\_\_\_\_\_\_\_\_\_\_\_\_\_\_\_\_\_\_\_\_\_\_\_\_\_\_\_\_\_\_\_\_\_\_\_\_\_\_\_\_\_\_\_\_\_\_\_\_\_\_\_\_\_\_\_\_\_\_\_\_\_\_\_\_\_\_\_\_\_\_\_\_\_\_\_\_\_\_\_

## *Otros multibuscadores:*

*Beaucoup*  http://www.beaucoup.com/

*Ixquick*  http://ixquick.com/esp/

*Oneseek*  http://www.oneseek.com/

*Webtaxi*  http://www.webtaxi.com/

# *1.5 Compiladores de buscadores*

Existen servidores web cuya finalidad es agrupar enlaces a diversos buscadores. Aunque a través de ellos las búsquedas han de hacerse consecutivamente, son bastante útiles, pues reúnen un gran número de índices temáticos, motores de búsqueda y metabuscadores, haciendo la consulta más cómoda y rápida. Además alguno de ellos, los mejores, clasifican por temas las herramientas de búsqueda recopiladas, haciendo la localización de información más sencilla. A continuación se presentan y describen algunos de estos compiladores.

## *Buscopio. Buscador de Buscadores*

http://buscadores.buscopio.com/

*Buscopio* es un buscador de buscadores que en la actualidad cuenta con casi 4.000 registros entre índices temáticos y motores de búsqueda. Pertenece a Inicia Comunicaciones S.A., empresa del Grupo Prisa. *Buscopio* funciona como un buscador más del tipo índice o directorio, es decir, cuenta con una base de datos donde se almacena información extraída de forma manual sobre buscadores de cualquier tipo. A los buscadores se puede acceder a través de una clasificación básica dividida en dos categorías principales: "Buscadores Genéricos" y "Buscadores Temáticos". Cada uno de estos dos apartados está dividido a su vez en otros tantos subapartados. Dentro del apartado "Buscadores Temáticos" existen casi 100 subcategorías diferentes, lo que ayuda a

encontrar con facilidad lo que se busca. Pero si se prefiere, se pueden realizar búsquedas directas y preguntar por términos concretos utilizando el formulario existente para ello. Una vez realizada una búsqueda el sistema presenta en pantalla los buscadores que responden a los criterios exigidos con una breve descripción del contenido de los mismos indicando el idioma en el que se encuentran disponibles. También aparece un botón que nos permite enlazar con el buscador deseado.

\_\_\_\_\_\_\_\_\_\_\_\_\_\_\_\_\_\_\_\_\_\_\_\_\_\_\_\_\_\_\_\_\_\_\_\_\_\_\_\_\_\_\_\_\_\_\_\_\_\_\_\_\_\_\_\_\_\_\_\_\_\_\_\_\_\_\_\_\_\_\_\_\_\_\_\_\_\_\_\_\_\_\_\_\_\_\_

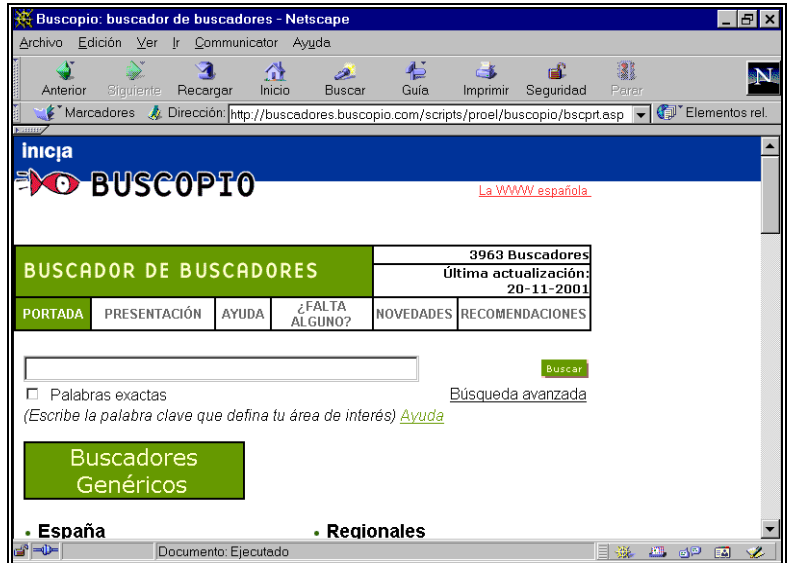

**Figura 5.** Buscopio. Buscador de Buscadores

### *Beaucoup!*

http://www.beaucoup.com/1geneng.html

*Beaucoup* es una base de datos que contiene cerca de 3.000 URLs de herramientas de búsqueda agrupadas por categorías. El acceso a la información se realiza exclusivamente mediante la navegación por la clasificación temática. Las herramientas de búsqueda van acompañadas de una escueta descripción.

#### *FinderSeeker's*

http://www.finderseeker.com/

Contiene en su base de datos un gran número de herramientas de búsqueda, tanto índices como motores y metabuscadores. Se puede buscar o bien tecleando los términos que concreten el tema de interés en la ventana que existe para ello o bien combinar el contenido de otras dos ventanas disponibles, una de ellas con un listado de categorías temáticas y otra con una lista de países.

## *SearchAbility*

http://www.searchability.com/

Se trata de un directorio, aunque no muy extenso si muy útil, de herramientas de búsqueda especializados agrupadas en los siguientes apartados: (Giant Guides), Guides To Search Engines Focusing on Popular Topics, Guides To Academic Search Engines, Guides To Regional Search Engines, Guides To Search Engines for Children, Specialized Metasearches. Las descripciones de cada una de ellas son muy completas.

\_\_\_\_\_\_\_\_\_\_\_\_\_\_\_\_\_\_\_\_\_\_\_\_\_\_\_\_\_\_\_\_\_\_\_\_\_\_\_\_\_\_\_\_\_\_\_\_\_\_\_\_\_\_\_\_\_\_\_\_\_\_\_\_\_\_\_\_\_\_\_\_\_\_\_\_\_\_\_\_\_\_\_\_\_\_\_

#### *Search Engine Guide*

http://www.searchengineguide.com/ Directorio de cerca de 4.000 buscadores especializados clasificados temáticamente.

#### *SearchIQ*

http://www.zdnet.com/searchiq/ *SearchIQ* es un directorio de herramientas de búsqueda para Internet, consultable a través de su clasificación temática.

#### *Special Search Engine*

http://www.leidenuniv.nl/ub/biv/specials.htm#Par62

Es una colección de enlaces a motores de búsqueda y directorios especializados organizados temáticamente, de los que sólo se ofrece el título y en algunos casos una breve descripción.

# *1.6 Recomendaciones para localizar recursos*

Como se ha dicho en un principio, cualquier buscador, ya sea índice temático o motor de búsqueda, es fundamentalmente una base de datos de páginas HTML y por lo tanto hay que tener en cuenta los principios básicos de recuperación de información aplicable a cualquier base de datos a la hora de la realización de una búsqueda (ver Anexo II). Cuando se busca información en Internet sobre un tema determinado es aconsejable seguir los siguientes pasos:

#### - **Selección de los buscadores**

A todo usuario de Internet al principio le asalta siempre la misma duda: ¿qué son mejores los índices temáticos o lo motores de búsqueda?. La respuesta no es categórica, pues depende de lo que se este buscando. Si lo que se necesita es información sobre algo muy concreto y definido, como por ejemplo una persona o una empresa, algo que se representa con un nombre propio, lo aconsejable es utilizar un motor de búsqueda, ya que hacen un vaciado completo de las páginas presentes en sus bases de datos. Si por el contrario, lo que se precisa es recopilar información sobre un tema genérico, del que presumiblemente se va a encontrar mucha información, es preferible empezar a buscar en los índices temáticos. En este segundo caso se aconseja la siguiente secuencia de búsqueda:

1) *The Argus Clearinghouse.* Es conveniente comenzar por este compilador de índices temáticos que agrupa por temas las herramientas recopiladas. Además, si se hace caso de

las indicaciones de los creadores del sistema, en su base de datos tan sólo están presentes aquellos índices que logran alcanzar unos niveles de calidad media.

2) *Buscopio y/o cualquier compilador de herramientas de búsqueda*, pues en ellos se pueden encontrar tanto motores de búsqueda como directorios temáticos especializados en el tema de interés.

\_\_\_\_\_\_\_\_\_\_\_\_\_\_\_\_\_\_\_\_\_\_\_\_\_\_\_\_\_\_\_\_\_\_\_\_\_\_\_\_\_\_\_\_\_\_\_\_\_\_\_\_\_\_\_\_\_\_\_\_\_\_\_\_\_\_\_\_\_\_\_\_\_\_\_\_\_\_\_\_\_\_\_\_\_\_\_

- 3) *Indices temáticos y motores de búsqueda especializados.* Si en la búsqueda realizada en los compiladores anteriores se han detectado índices o motores especializados en el tema requerido, hacer uso de los mismos.
- 4) *Indices temáticos generales.* Tratar de localizar el epígrafe adecuado dentro de un índice temático general, donde puedan estar agrupados los recursos sobre el tema de búsqueda.
- 5) *Motores de búsqueda generales*. Finalmente tratar de completar la búsqueda utilizando en último lugar los motores generales.

#### - **Aprendizaje del sistema**

En el caso de que se vayan a realizar búsquedas directas tanto en índices temáticos como en motores de búsqueda es preciso conocer las potencialidades del sistema a la hora de recuperar información. Normalmente todos los buscadores tienen un fichero de ayuda y otro de preguntas frecuentes (FAQ) que tratan de orientar al usuario sobre cómo hacer buen uso del mismo. De forma general es necesario conocer: si se puede truncar y localizar términos compuestos, qué operadores de búsqueda está permitido utilizar y sí se puede dirigir la búsqueda a campos concretos, y en caso afirmativo a cuales.

#### - **Definición de la búsqueda**

Una vez conocidas las potencialidades del sistema a la hora de localizar recursos, es el momento de plantear una búsqueda acorde con las mismas, por lo que es preciso seleccionar los términos que definan el tema de interés. En cuanto a la selección de términos hay que hacer dos apreciaciones de carácter general:

- *Términos específicos.* Se aconseja utilizar los términos que mejor definan el tema de búsqueda por muy específicos que estos sean. Cuando se busca información sobre un tema muy concreto hay que huir de los términos genéricos, pues al utilizarlos se obtendrá gran cantidad de páginas que exceden a los intereses de la búsqueda. Sólo es aconsejable utilizar términos muy genéricos, cuando estos se corresponden con el interés de la búsqueda o después de utilizar términos específicos y obtener escasos resultados.
- *Sinónimos y siglas.* A la hora de seleccionar términos para realizar una búsqueda directa en un buscador, hay que tener en cuenta que no existe ningún control del vocabulario. Gran cantidad de conceptos pueden expresarse a través de uno o más términos. Estos conceptos que se expresan con más de un término, dan origen a los sinónimos. Normalmente en las páginas web los conceptos se encuentran representados en sus diversas formas. Por el momento los buscadores no son capaces de realizar búsquedas conceptuales y lo único que hacen es localizar los términos tal cual se han solicitado en el formulario. Son incapaces de identificar términos de igual significación, pues no cuentan con diccionarios de sinónimos. Esta circunstancia obliga a los usuarios a utilizar en las

Centro de Información y Documentación Científica CINDOC (CSIC) 46

búsquedas todos lo términos que sirvan para definir su tema, si quieren ser exhaustivos en la recuperación de información. Lo mismo ocurre con los nombres desarrollados y las siglas que lo representan. En el caso de que un nombre se conozca también con las siglas a las que da lugar, se aconseja que en las búsquedas se utilicen las dos formas.

\_\_\_\_\_\_\_\_\_\_\_\_\_\_\_\_\_\_\_\_\_\_\_\_\_\_\_\_\_\_\_\_\_\_\_\_\_\_\_\_\_\_\_\_\_\_\_\_\_\_\_\_\_\_\_\_\_\_\_\_\_\_\_\_\_\_\_\_\_\_\_\_\_\_\_\_\_\_\_\_\_\_\_\_\_\_\_

# *1.7 Servicios de información sobre buscadores*

A continuación se presentan diversos servicios donde se puede aprender más sobre los buscadores. En ellos se encontrará información sobre los principios generales de uso y sobre las peculiaridades de cada uno de los buscadores más famosos.

## *Search Engine Watch (Reino Unido)*

#### http://searchenginewatch.com/

Danny Sullivan, consultor de Internet y periodista, es el creador de este sistema de gran utilidad para aquellos que quieran saber más de los motores de búsqueda. Según cuenta el mismo Danny Sullivan, el servicio comenzó en abril de 1996 exclusivamente dirigido a webmasters que necesitaban conocer la lógica de funcionamiento de los motores para conseguir posicionar sus páginas en los mejores puestos de recuperación. El servicio fue creciendo gracias al interés de los consultantes y en julio de 1997 aparace ya *Search Engine Watch* tal y como hoy lo conocemos con un apartado específico para usuarios de los motores y con una serie de secciones adicionales. En noviembre de 1997 la empresa Mechlermedia compró el servicio asegurando su continuidad hasta hoy. Danny Sullivan sigue dirigiéndolo. En la actualidad este servicio cuenta con las siguientes secciones:

*Search Engine Submission:* Dirigida principalmente a webmaster, con información sobre como optimizar páginas web para conseguir buenos posicionamientos en los resultados de las búsquedas.

*Web Searching Tips:* Dirigida a usuarios, con información sobre como funcionan los principales motores de búsqueda y como utilizarlos convenientemente.

*Search Engine Listings:* Es un directorio no muy amplio de motores de búsqueda organizados por categorías y comentados de forma breve.

*Reviews, Ratings & Tests:* Enlaces a diferentes estudios realizados por empresas donde se comparan diversos motores de búsqueda.

*Search Engine Resources:* Webliografía sobre motores de búsqueda.

*Search Engine Newsletters:* Informa sobre la existencia y las características de los tres boletines editados por "Search Engine Watch", dos de ellos gratuitos.

Los titulares de las principales noticias que se van produciendo en el mundo de los motores de búsqueda aparecen en la primera página de este servicio.

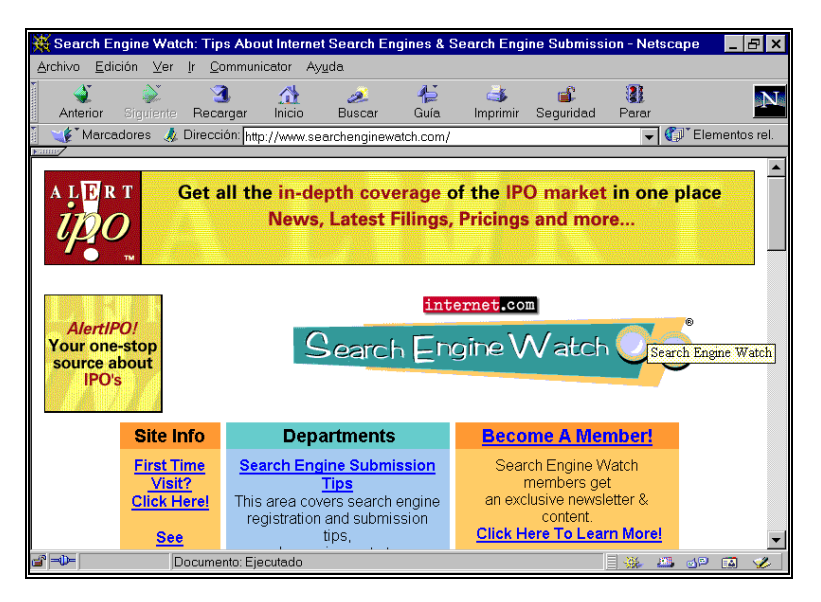

**Figura 6.** Search Engine Watch

## *Search Engine Showdown (Estados Unidos)*

#### http://www.searchengineshowdown.com/

Creado y mantenido en la actualidad por Greg Notess, especialista en temas de Internet, *Search Engine Showdown* es un servicio cuyo objetivo es orientar a los usuarios en el uso de los buscadores. Lo más interesante que presenta son las fichas individualizadas de los directorios y motores de búsqueda más conocidos con información muy completa de las características de cada uno de ellos. También pueden resultar de interés los informes y las estadísticas que ofrece, aunque no se actualizan con mucha frecuencia. Existe un apartado de noticias donde aparecen las novedades que se producen en el sector.

## *Web Search (Estados Unidos)*

#### http://websearch.about.com/mbody.htm

*Web Search* forma parte de *About.com*, directorio temático de recursos de información en Internet elaborado de forma cooperativa en diferentes países de manera voluntaria y gratuita. Web Search contiene abundante información sobre buscadores, organizada en las siguientes secciones: *New Sites, Search News, How To Search, The Big Ten, Best of the Rest, A-Z Search Sites, Invisible Web*  y *Software Utilities*. También presenta diferentes apartados donde agrupa buscadores especializados en los siguientes temas: Arte y Espectáculos, Negocios y Dinero, Administración, Internet/Informática, MP3/Music, Noticias/Información, Gente/Trabajo, Ocio, Referencia, Ciencia/Tecnología, Compras y Sociedad. Contine un apartado muy interesante donde agrupa direcciones web relacionadas con la tecnología de los buscadores.

# *1.8 Bibliografía*

ACEVEDO, FERNANDO; ZURDO, DAVID; SICILIA, ALEJANDRO. *Buscadores en Internet*. Madrid: Editorial Paraninfo, 1998, pp.248.

\_\_\_\_\_\_\_\_\_\_\_\_\_\_\_\_\_\_\_\_\_\_\_\_\_\_\_\_\_\_\_\_\_\_\_\_\_\_\_\_\_\_\_\_\_\_\_\_\_\_\_\_\_\_\_\_\_\_\_\_\_\_\_\_\_\_\_\_\_\_\_\_\_\_\_\_\_\_\_\_\_\_\_\_\_\_\_

AGUILLO, ISIDRO F. Del multibuscador al metabuscador: los agentes trazadores en Internet. *Congreso ISKO-ESPAÑA*. IV. 1999. Granada, [s.n.], pp. 239-245.

BRADLEY, PHIL. *The Advanced Internet Searcher's Handbook.* Londres: Library Association Publishing, 1999, pp. 232.

CODINA, LLUIS. Cómo funcionan los servicios de búsqueda en Internet: un informe especial para navegantes y creadores de información (Parte I). *Information World en Español*, 1997, vol. 6, nº 5, pp. 22-27.

CODINA, LLUIS. Cómo funcionan los servicios de búsqueda en Internet: un informe especial para navegantes y creadores de información (Parte II). *Information World en Español*, 1997, vol. 6, nº 6, pp. 18-26.

FORNAS, RICARDO. *Cómo buscar en Internet*. Madrid: El País-Aguilar, 2001, pp. 299.

HERNÁNDEZ PÉREZ, ANTONIO. La búsqueda y recuperación de información en Internet. En: CARIDAD, MERCEDES (Coordinadora). *La Sociedad de la Información. Política, tecnología e industria de los contenidos*. Madrid: Editorial Centro de Estudios Ramón Areces, 1999, pp. 331.

MALDONADO MARTÍNEZ, ANGELES; FERNANDEZ SANCHEZ, ELENA. Análisis comparativo de buscadores en Internet*. El Profesional de la Información*, 2000, nº 3, pp. 76-78.

MALDONADO MARTINEZ, ANGELES; FERNANDEZ SANCHEZ, ELENA. Comparing Internet Search Tools. *Proceeding of the 23 International Online Information Meeting.* 1999, diciembre, Londres, pp.263-266.

MARCOS MORA, MARI CARMEN. Motores de recuperación de información: un análisis comparativo (parte I*). El Profesional de la Información,* 1998, nº 1-2, pp.7-13.

MARCOS MORA, MARI CARMEN. Motores d recuperación de información: un análisis comparativo (parte II). *El Profesional de la Información*, 1998, nº 3, pp.13-20.

MARTOS RUBIO, ANA. *Aprende a buscar en Internet.* Madrid: Anaya Multimedia – Anaya Interactiva, 2000, pp. 352.

MONTES HERNANDEZ, AGUSTIN. Posibilidades de consulta en los buscadores*. El Profesional de la Información*, 1999, nº 3, pp. 8-14.

Centro de Información y Documentación Científica CINDOC (CSIC) 49

OLVERA LOBO, MARIA DOLORES. Métodos y técnicas para la indización y la recuperación de los recursos de la World Wide Web. *Boletín de la Sociedad Andaluza de Bibliotecarios*, 1999, nº 57, pp. 11-22.

\_\_\_\_\_\_\_\_\_\_\_\_\_\_\_\_\_\_\_\_\_\_\_\_\_\_\_\_\_\_\_\_\_\_\_\_\_\_\_\_\_\_\_\_\_\_\_\_\_\_\_\_\_\_\_\_\_\_\_\_\_\_\_\_\_\_\_\_\_\_\_\_\_\_\_\_\_\_\_\_\_\_\_\_\_\_\_

PARRA PEREZ, BEATRIZ. *Cómo buscar información en Internet*. Madrid: Anaya Multimedia – Anaya Interactiva, 1998, pp. 288.

SENSO, JOSE A. Herramientas para realizar búsquedas en Internet: una revisión. *El Profesional de la Información.* 1998, nº 1-2, pp. 24-25.

TRAMULLAS SANZ, JESÚS; OLVERA LOBO, MARIA JESÚS. *Recuperación de la información en Internet.* Madrid: Ra-Ma, Librería y Editorial Microinformática, 2000, pp 350.